TALLINNA TEHNIKAÜLIKOOL Infotehnoloogia teaduskond Tarkvarateaduse instituut

Kaarel Randorg 142845IAPB

# **ETL VAHENDITE VÕRDLUS HADOOPI RAAMISTIKUL TELEKOMMUNIKATSIOONIETTEVÕTTE NÄITEL**

bakalaureusetöö

Juhendaja: Martin Rebane

MSc

# **Autorideklaratsioon**

Kinnitan, et olen koostanud antud lõputöö iseseisvalt ning seda ei ole kellegi teise poolt varem kaitsmisele esitatud. Kõik töö koostamisel kasutatud teiste autorite tööd, olulised seisukohad, kirjandusallikatest ja mujalt pärinevad andmed on töös viidatud.

Autor: Kaarel Randorg

22.05.2017

## **Annotatsioon**

Antud töö eesmärgiks oli võrrelda kolme ETL protsesside tegemise vahendit Hadoopi raamistikul. Aluseks võeti juba realiseeritud lahendus telekommunikatsiooniettevõttele ning pakuti välja kaks alternatiivset lahendust. Olemasolev süsteem on realiseeritud kasutades Apache Falconit ning alternatiivseteks lahendusteks pakuti välja Apache Nifi ning Talendi Open Studio.

Kõik lahendused realiseeriti ning lahendusi hinnata nelja kriteeriumi järgi. Lõpuks võrreldi kolme lahendust omavahel kasutades AHP meetodit ning leiti parim lahendus.

Kokkuvõttes tuli välja, et mõlemad alternatiivsed lahendused on paremad, kui praegune lahendus. Parim lahendus oli Apache Nifi ning paremuselt teine oli Talendi Open Studio, kuid on ka juhtumeid, kus Talendi lahendus võib olla sobilikum, kui Nifi.

Lõputöö on kirjutatud eesti keeles ning sisaldab teksti 32 leheküljel, 6 peatükki, 12 joonist, 11 tabelit.

## **Abstract**

# **Comparison of ETL tools in the Hadoop framework on the example of a telecommunications company**

The aim of this thesis is to compare three different tools to create an ETL process in the Hadoop framework. The original solution is based on a already implemented system for a telecommunications company. Two alternative solutions are proposed, one which uses Talend Open Studio and another one, which uses Apache Nifi.

All of the solutions are implemented in this thesis and then evaluated based on four criteria: how hard it is to implement this solution, how hard it is to debug this solution, how good is the performance of this solution and how much functionality this solution has. Finally all three solutions are compared to each other using AHP technique to find the best solution.

It turned out, that both of the alternative solutions were better than the current solution, which uses Apache Falcon. The best overall solution was Apache Nifi and the second best was Talend Open Studio. But in some cases, it is recommended to use Talend Open Studio.

The thesis is in Estonian and contains 32 pages of text, 6 chapters, 12 figures, 11 tables.

# **Lühendite ja mõistete sõnastik**

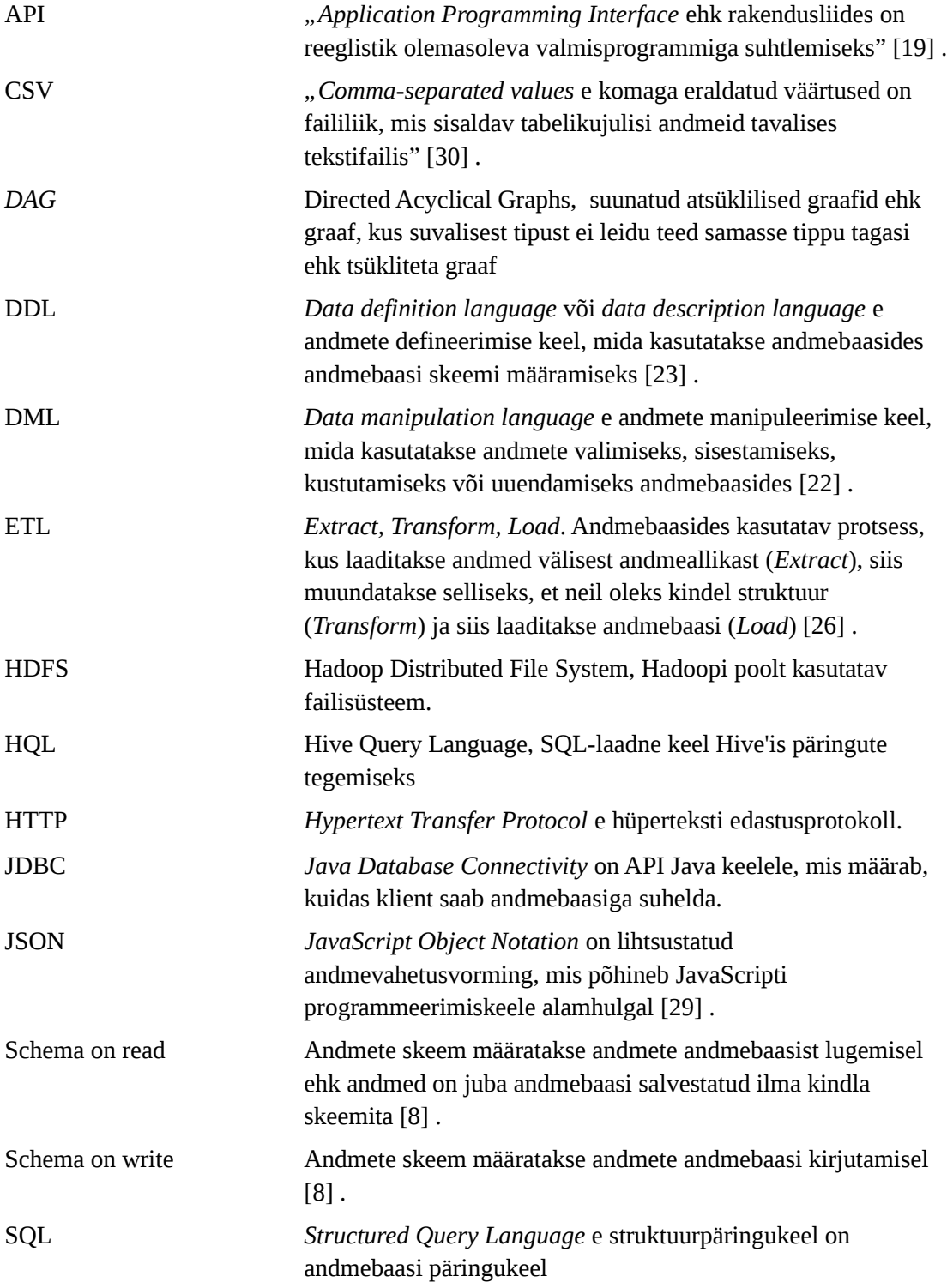

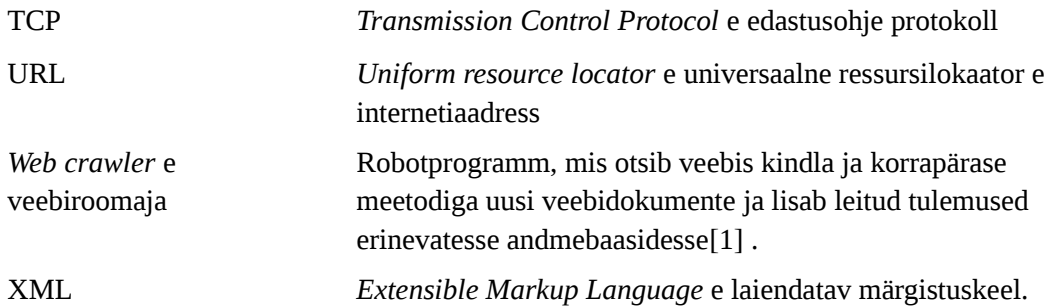

# **Sisukord**

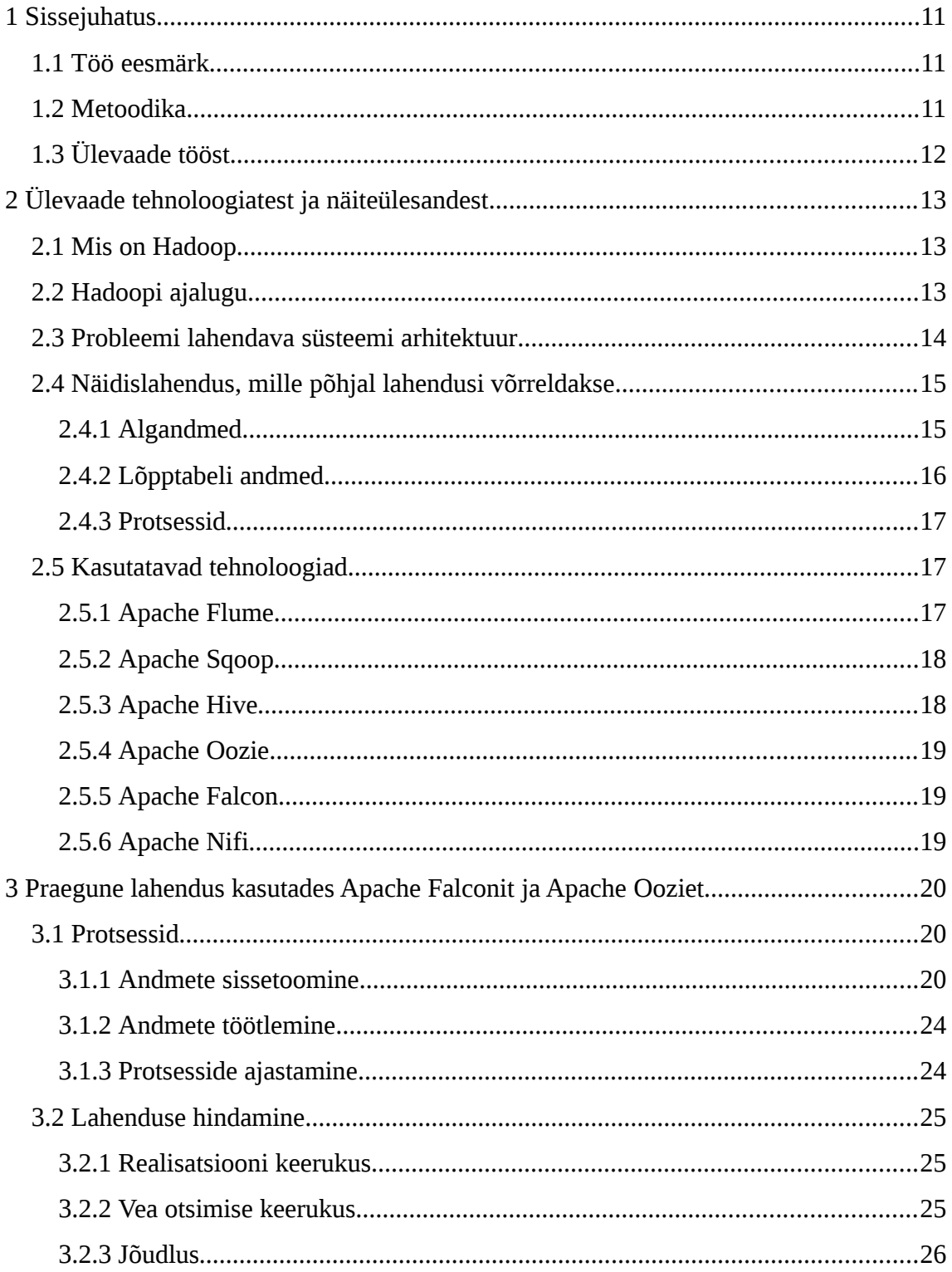

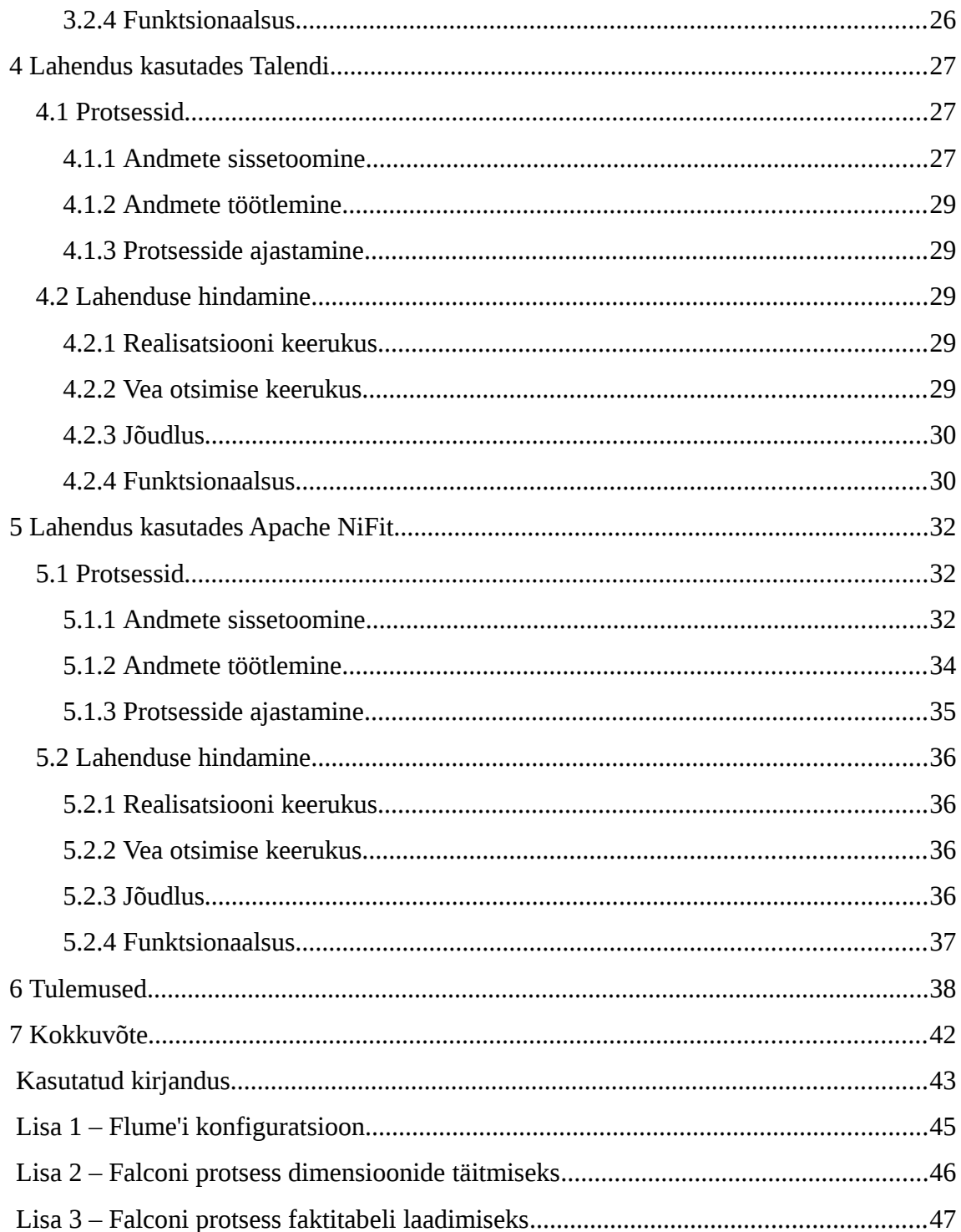

# **Jooniste loetelu**

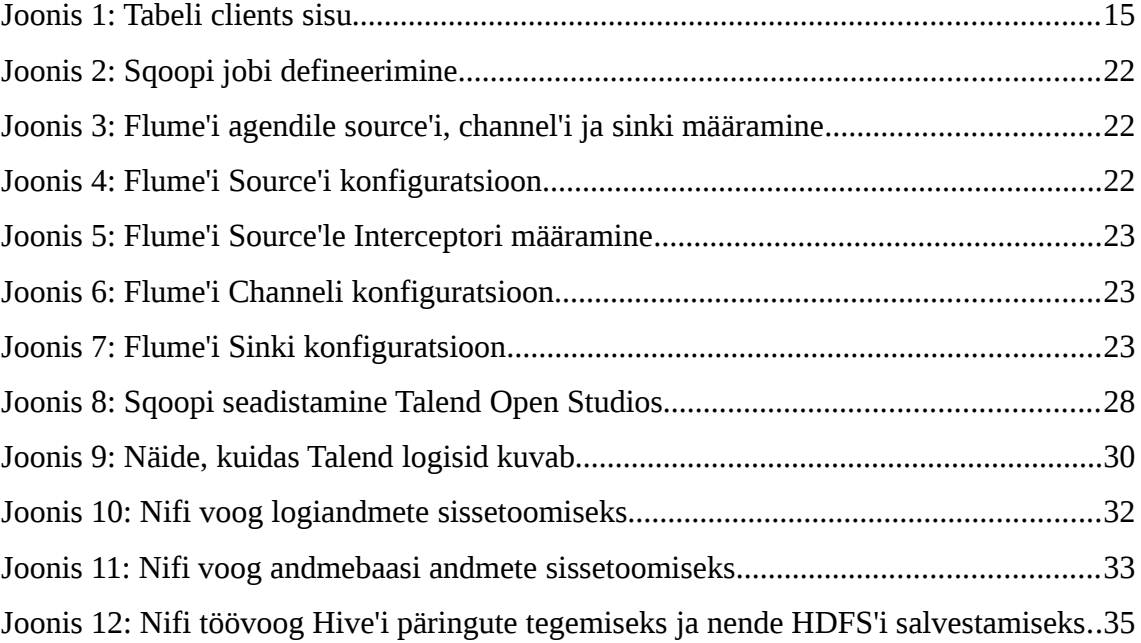

# **Tabelite loetelu**

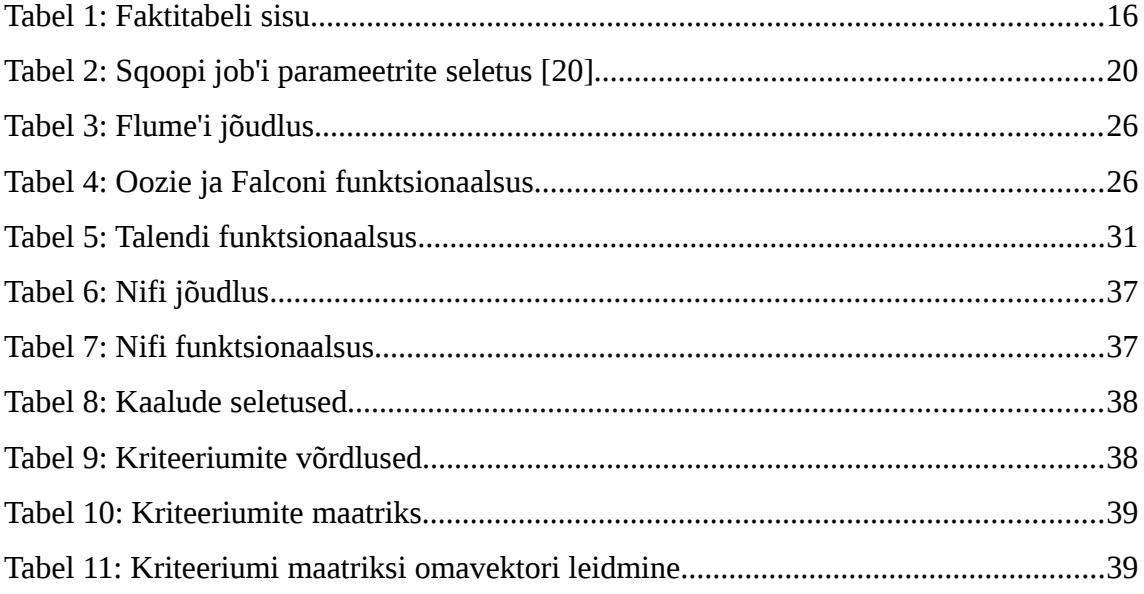

## <span id="page-10-2"></span>**1 Sissejuhatus**

Telekommunikatsiooniettevõtetel on palju erinevaid süsteeme, mida kasutavad nii töötajad kui ka kliendid. Süsteemide kasutamisel logitakse maha ka kasutaja tegevused, et hiljem oleks ülevaade ning saaks tõestada, kes mida tegi. Kuid kuna süsteeme on palju ning logimise viis ja struktuur võivad süsteemi lõikes erineda, siis nõuab iga kasutaja tegevuse logiandmetest ülesleidmine pingutust.

### <span id="page-10-1"></span>**1.1 Töö eesmärk**

Siin töös antakse ülevaade probleemi lahendusest, mis on realiseeritud Hadoopi raamistikul. Kuna Hadoopi maailm on kiiresti arenev ning aasta tagasi valitud lahendused võivad tänaseks juba aegunud olla ning parem variant valikus olla, siis on tähtis olla uute tehnoloogiatega kursis. Siin töös uuritakse kas praegusele lahendusele, mille arhitektuur mõeldi välja juba üle aasta tagasi, on tekkinud paremaid ning mugavamaid alternatiive.

## <span id="page-10-0"></span>**1.2 Metoodika**

Töös realiseeritakse nii praegune lahendus, mis kasutab Apache Falconit kui ka kaks alternatiivset lahendust, millest üks kasutab Apache Nifit ja teine Talendi Open Studiot. Kõik kolm eelnimetatud komponenti võimaldavad teha ETL (*Extract, Transform, Load*) protsesse, millest koosnevad lahendused. Pärast lahenduste realiseerimist hinnatakse lahendusi nelja kriteeriumi põhjal: realisatsiooni keerukus, vea otsimise keerukus, jõudlus ja funktsionaalsus. Kui kõik lahendused on realiseeritud ja hinnatud, siis võrreldakse kõiki lahendusi omavahel kasutad AHP meetodit.

# <span id="page-11-0"></span>**1.3 Ülevaade tööst**

Töö koosneb viiest osast.

Esimeses osas kirjeldatakse lühidalt kõiki komponente, mida töös kasutatakse ning antakse ka ülevaade mis asi on Hadoop ning räägitakse selle ajaloost. Pannakse paika, milline on näiteülesanne, mida kõik lahendused peavad realiseerima.

Töö teises osas tutvustatakse praeguse lahenduse realisatsiooni ning hinnatakse antud lahendust. Kolmandas ja neljandas osas tehakse sama, vastavalt Talendi Open Studio ja Nifi kohta.

Töö viimases ehk viiendas osas võrreldakse kõiki kolme lahendust kasutades AHP meetodit.

## <span id="page-12-2"></span>**2 Ülevaade tehnoloogiatest ja näiteülesandest**

Siin peatükis tutvustatakse Hadoopi erinevaid komponente, mida siin töös kasutatakse. Lisaks antakse ülevaade ka näiteülesandest, mille põhjal kõik lahendused realiseeritud on.

## <span id="page-12-1"></span>**2.1 Mis on Hadoop**

"Hadoop on avatud lähtekoodiga, Java-põhine programmeerimise raamistik, mis võimaldab töödelda ja hoiustada väga suuri andmehulki hajusarvutamise keskkonnas [\[2\]](#page-42-4) ." Hadoopis on suur andmestik jagatud väikesteks osadeks ehk plokkideks, mida töötlevad paralleelselt mitu arvuti[t\[3\] .](#page-42-3) Need plokid on replitseeritud mitme arvuti peale, seetõttu kui mõnes arvutis tekib rike, siis ei teki andmekadu. Kuna Hadoopis olevad andmed ei ole organiseeritud, see tähendab et kui tavapärases andmebaasis on rea ja veeru alusel kõik andmed struktureeritud, siis Hadoopis on võimalik hoiustada nii struktureeritud ja mittestruktureeritud faile [\[3\] .](#page-42-3)

## <span id="page-12-0"></span>**2.2 Hadoopi ajalugu**

Hadoop loodi Doug Cuttingu poolt, kes on ka Apache Lucene looja. Hadoop sai alguse Apache Nutchi projektist, mis on avatud lähtekoodiga otsingumootor. Nutchi projekt algas 2002. aastal ning töötavad veebiroomaja (web crawler) ja otsingusüsteem olid peagi valmis. Kuid nad avastasid, et nende arhitektuur ei skaleeru miljarditele veebilehtedele. Google avaldas 2003. aastal arhitektuuri kirjelduse oma hajusast failisüsteemist GFS'ist. Just sellelaadne failisüsteem aitaks Nutchil hoiustada suuri andmeid, mida tekitas nende veebiroomaja ja indekseerimise protsess. 2004. aastal hakkaski Nutchi projekt realiseerima sellist avatud lähtekoodiga failisüsteemi, mille nimeks sai Nutch Distributed Filesystem (NDFS) [\[18\] .](#page-43-6)

2004. aastal avaldas Google ülevaate ka MapReduce'i arhitektuurist ning Nutchi tiim hakkas hakkas ka seda realiseerima. 2005. aasta keskpaigaks oli Nutchi tiimil see valmis ning kõik Nutchi algoritmid tehti ümber nii, et need töötaks NDFS'i ja MapReduce'i peal. Saadi aru, et NDFS ja MapReduce on kasutatavad ka väljaspool otsingutööriistu ning seetõttu tehti nende jaoks 2006. aasta veebruaris eraldi projekt Hadoop, mis tol ajal oli veel Nutchi alamprojekt. 2008. aasta jaanuaris sai Hadoopist eraldiseisev Apache projekt [\[18\] .](#page-43-6)

## <span id="page-13-0"></span>**2.3 Probleemi lahendava süsteemi arhitektuur**

Andmejärve tuuakse kõik rakenduste logid, kus on olemas isikuandmed. Logist leitakse üles tegutseja (isik) ning tegevus, mida ta tegi. Kui isikuks on ettevõtte töötaja ning tegevuseks on mõne kliendi andmete vaatamine, siis tuvastatakse logidest ka klient. Kui on vaja tõestada, et mingi isik tegi mingi tegevuse (näiteks tellis lisa internetimahtu või vaatas kliendi andmeid, mis polnud tööülesandega seotud), siis on sellisest süsteemist lihtne isiku järgi otsida kõik ta tegevused üle kogu rakenduste ning sellepõhjal juba sama kirje leida muutmata kujul alglogiandmetest, millel on tõestusväärtus.

Selline süsteem täidab kahte andmebaasidega seotud funktsiooni, nii andmejärve kui ka andmelao oma. Kõik andmed tuuakse muutmata kujul HDFS'i, kuhu need jäävad ettemääratud ajaks. Neid andmeid seejärel muundatakse ühtsele kujule ning sisestatakse tabelisse, mille peale saab juba aruandlustabeleid teha. Sellist protsessi nimetatakse ETL protsessiks.

ETL tuleneb kolmest ingliskeelsest sõnast *Extract, Transform* ja *Load*. Need kolm sõna moodustavadki ETL protsessi kolm komponenti. *Extract* faasis laaditakse andmed välisest süsteemist kohalikku süsteemi, siin töös vaadeldava protsessi juures HDFS'i (*Hadoop Distributed File System*). *Transform* faasis muundatakse andmed ühtsele kujule ning *Load* faasis laaditakse muundatud andmed andmebaasi tabelisse, siin töös Hive'i tabelisse [\[26\] .](#page-43-3)

## <span id="page-14-1"></span>**2.4 Näidislahendus, mille põhjal lahendusi võrreldakse**

Näidisprotsessiks mõeldi välja võimalikult sarnane protsess peatükis [2.3](#page-13-0) kirjeldatud protsessile. On üks faktitabel ning 4 dimensioonitabelit. Algandmed saadakse nii Syslogi<sup>[1](#page-14-2)</sup> käest, relatsioonilisest andmebaasist ning ka staatilistest CSV (Comma*separated values*) formaadis failidest.

## <span id="page-14-0"></span>**2.4.1 Algandmed**

Kokku on 5 algallikat, kust andmeid saadakse.

Klientide andmed tuuakse sisse MySql andmebaasist. Selles tabelis on 23 veergu ning 49973 rida. Testamdmed saadi leheküljelt [www.fakenamegenerator.com/,](http://www.fakenamegenerator.com/) mis genereeris 22 veergu 23'st. Autori poolt lisati andmetele isikukoodi veerg, mis genereeriti soo, sünnikuupäeva ja sünniasukoha alusel.

| Table1                                                |  |
|-------------------------------------------------------|--|
| «column»                                              |  |
| Gender: VARCHAR(50)                                   |  |
| GivenName: VARCHAR(50)<br>MiddleInitial: VARCHAR(50)  |  |
| Sumame: VARCHAR(50)                                   |  |
| StreetAddress: VARCHAR(50)                            |  |
| City: VARCHAR(50)                                     |  |
| State: VARCHAR(50)                                    |  |
| StateFull: VARCHAR(50)                                |  |
| ZipCode: VARCHAR(50)                                  |  |
| Country: VARCHAR(50)                                  |  |
| CountryFull: VARCHAR(50)                              |  |
| EmailAddress: VARCHAR(50)                             |  |
| Username: VARCHAR(50)                                 |  |
| Password: VARCHAR(50)<br>TelephoneNumber: VARCHAR(50) |  |
| TelephoneCountryCode: VARCHAR(50)                     |  |
| Birthday: VARCHAR(50)                                 |  |
| Age: VARCHAR(50)                                      |  |
| CCType: VARCHAR(50)                                   |  |
| CCNumber: VARCHAR(50)                                 |  |
| CVV2: VARCHAR(50)                                     |  |
| CCExpires: VARCHAR(50)                                |  |
| *PK_NationalID: VARCHAR(50)                           |  |

Joonis 1: Tabeli clients sisu

<span id="page-14-2"></span><sup>1</sup> Syslog on sõnumite logimise standard, see võimaldab eraldada tarkvara, mis tekitab logisõnumeid, süsteemi, mis salvestab neid ja tarkvara, mis analüüsib neid [\[17\] .](#page-43-7)

Andmed erinevate süsteemide ja sündmuste kohta ning ka töötajate kohta saadakse CSV failist. Süsteemide tabel koosneb 5 veerust, kus on määratud unikaalne identifikaator, süsteemi kood, süsteemi kirjeldus, lisakommentaar ning süsteemi keskkond. Sündmuste tabel koosneb samuti 5 veerust, kus on määratud unikaalne identifikaator, sündmuse kood, sündmuse kirjeldus, kommentaar ning süsteemi kood, millise süsteemi alla see käib. Töötajate tabelis on 20 veergu, enamus veergudest on täidetud andmetega, mis pärinevad samalt leheküljelt, mis klientide andmed ning on lisatud esinduse nimi ning töönimetus.

Rakenduse logi andmed saadakse kuulates TCP (*[Transmission Control Protocol](https://en.wikipedia.org/wiki/Transmission_Control_Protocol)*) porti, kuhu tulevad Syslogi RFC 5424 formaadis logiandmed. Logis on näha ajatempel, süsteemi nimi, saatja masina nimi ja sõnum. Sõnumis on määratud töötaja isikukood, kliendi isikukood, sündmuse kood, lehekülje URL (*Uniform resource locator*) ning HTTP (*Hypertext Transfer Protocol*) vastuse kood. Logiandmed on suvaliselt genereeritud autori poolt. Kokku on 15790474 sündmust, mis on jaotatud kümne päeva peale.

## <span id="page-15-0"></span>**2.4.2 Lõpptabeli andmed**

Lõpptabelid kasutavad täheskeemat, mis koosneb ühes faktitabelist ning neljast dimensioonitablelist. Dimensioonideks on klientide dimensioon, töötajate dimensioon, sündmuste dimensioon ja süsteemide dimensioon. Faktitabeli sisu on näha tabelist 3.

| <b>Veerg</b>  | Alati täidetud | Kommentaar                   | <b>Allikas</b>                                           |
|---------------|----------------|------------------------------|----------------------------------------------------------|
| id            | Jah            | Unikaalne identifikaator     | Genereeritud                                             |
| calendar_date | Jah            | Sündmuse kuupäev             | Rakenduse logi ts veerg                                  |
| datetime      | Jah            | Sündmuse kuupäev ja kellaaeg | Rakenduse logi ts veerg                                  |
| event_id      | Jah            | Sündmuse identifikaator      | Rakenduse logist väärtus x,<br>kus x on user id code="x" |
| system_id     | Jah            | Süsteemi identifikaator      |                                                          |
| actor code    | Jah            | Töötaja isikukood            | Rakenduse logist väärtus x,<br>kus x on user_id_code="x" |

Tabel 1: Faktitabeli sisu

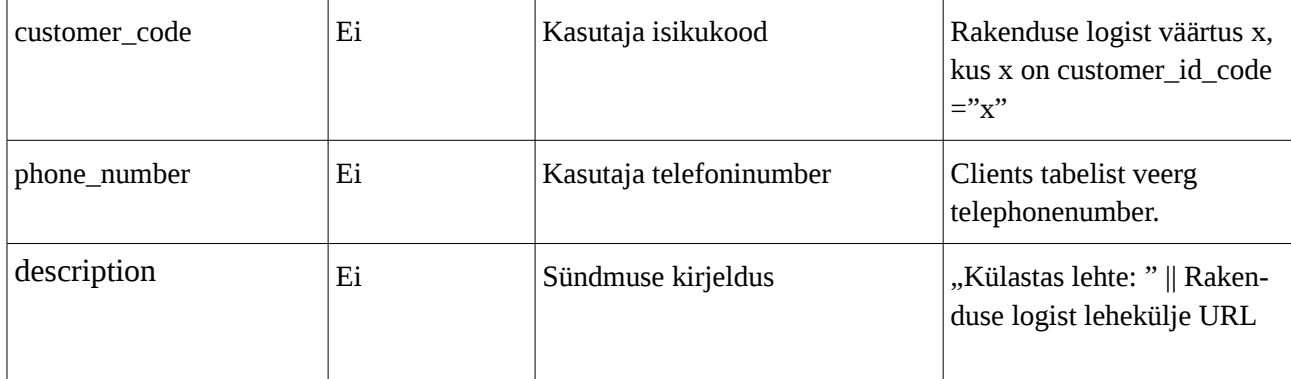

### <span id="page-16-2"></span>**2.4.3 Protsessid**

Iga lahendusega tehakse 4 toimingut.

- Logiandmete HDFS'i toomine.
- Andmebaasist klientide andmete laadimine HDFS'i.
- Hive's olevate dimensioonide tabelite täitmine.
- Hive's oleva faktitabeli täitmine.

## <span id="page-16-1"></span>**2.5 Kasutatavad tehnoloogiad**

Selles töö osas antakse lühiülevaade töös kasutatavatest tehnoloogiatest.

## <span id="page-16-0"></span>**2.5.1 Apache Flume**

"Apache Flume on hajus, töökindel ja rakendatav teenus, millega saab tõhusalt koguda, koondada ja liigutada suurtes kogustes logiandmeid erinevatest allikatest tsentraliseeritud andmehoidlasse [\[15\] "](#page-42-6).

Flume koosneb agentidest, millel on kolm komponenti: source, channel ja sink. Source tegeleb sündmuste vastuvõtmisega erinevatel viisidel ning saadab need ühte või mitmesse channelisse. Flume on näiteks võimeline võtma vastu Avro<sup>[1](#page-16-3)</sup> sündmuseid või sündmuseid Kafkast või Twitterist [\[5\] .](#page-42-5)

<span id="page-16-3"></span><sup>&</sup>lt;sup>1</sup> Avro on andmete serialiseerimise süsteem[28].

Channelis hoitakse sündmuseid seni, kuni sink need sealt eemaldab. Sink eemaldab channelist sündmuseid ning viib need edasi järgmisele agendile, nagu näiteks Avro sink või siis sündmuse lõppsihtkohta, näiteks HDFS sink [\[5\] .](#page-42-5)

#### <span id="page-17-1"></span>**2.5.2 Apache Sqoop**

Sqoop võimaldab importida ja eksportida andmeid struktureeritud andmebaasidest, nagu näiteks relatsioonilisest andmebaasist Hadoopi failisüsteemi. Sqoopi töid on võimalik Oozie's ajastada [\[6\] .](#page-42-9)

## <span id="page-17-0"></span>**2.5.3 Apache Hive**

Apache Hive on Hadoopi peal olev andmelao tarkvara, mis võimaldab lugeda, kirjutada ja hallata andmeid HDFS'is. Seda kõike saab teha standardse SQL keeles [\[7\] .](#page-42-8)

Hive kasutab *schema on readi,* mis tähendab seda, et andmete struktuur defineeritakse nende lugemisel. Traditsioonlistes relatsioonilistes andmebaasides kasutatakse *schema on write*'i ehk siis andmete struktuur määratakse siis, kui neid andmeallikasse kirjutatakse. *Schema on readi* eelisteks on suurem paindlikkus struktuuri defineerimisel, võimalus alles jätta originaalandmed ning võimalus laadida andmed oma süsteemi, teadmata, mida sa nendega tegema hakkad. *Schema on write*'i eelisteks on selle efektiivsus ning teadmine, et su andmed on korrektsed [\[8\] .](#page-42-0)

Hive's on olemas kahte erinevat tüüpi tabeleid: Hive'i poolt hallatud (managed) tabelid ja välised (external) tabelid. Vaikimisi teeb Hive managed tabeleid, mille puhul on failid, metaandmed ja statistika hallatud Hive enda sisemiste protsesside poolt. Managed tabelite puhul kaovad kõik failid ja metaandmed, kui see tabel kustutada [\[9\] .](#page-42-7)

Välise tabeli puhul peab tabeli tegemisel määrama andmete asukoha ja metaandmed (näiteks skeemi) ning välise tabeli kustutamise puhul jäävad kõik failid alles. Välist tabelit kasutatakse näiteks siis, kui andmed tulevad kuskilt teisest süsteemist, näiteks Sqoopiga laaditud andmed, ning nende andmete peale tahetakse päringuid teha [\[9\] .](#page-42-7)

### <span id="page-18-2"></span>**2.5.4 Apache Oozie**

Apache Oozie võimaldab teha töövoogusid ehk Oozie Workflowsi, mis koosnevad erinevatest Hadoopi töödest, mida nimetatakse *node*'deks, nagu näiteks Sqoopi importimisest ja Hive'i päringu käivitamisest. Oozie töövood on suunatud atsüklilised graafid (Directed Acyclical Graphs ehk DAG). Oozie koordinaator ehk Oozie Coordinator käivitab Oozie Workflowsi mingi teatud ajavahemiku tagant või andmete olemasolu korral [\[10\] .](#page-42-12)

## <span id="page-18-1"></span>**2.5.5 Apache Falcon**

Apache Falconit kasutatakse siin töös Oozie Workflow'de ajastamiseks. Falcon genereerib ise Oozie Coordinatori ning käivitab selle [\[11\] .](#page-42-11)

### <span id="page-18-0"></span>**2.5.6 Apache Nifi**

Apache Nifi automatiseerib andmete liikumist erinevate andmeallikate ja süsteemide vahel, tehes andmete sissetoomise lihtsaks, kiireks ja turvaliseks [\[12\] .](#page-42-10) Nifi koosneb erinevatest protsessoritest, mis teevad kokku ühtse andmevoo. Igal protsessoril on oma ülesanne, näiteks failide HDFS'i panemine või Avro faili JSON failiks tegemine.

Andmete ühest protsessorist teise saatmiseks kasutatakse FlowFile'i. FlowFile'l on atribuudid, mis on *map key/value* paaridest ning null või enam baidiline sisu. Protsessorid on omavahel seotud Connectionitega, mis käituvad nagu järjekorrad. Connection'itel saab määrata ka prioriteete ning limiite, palju sündmusi võib järjekorras olla [\[12\] .](#page-42-10)

Protsessorid ja nendevahelised Connectionid saab jagada ka Process Groupideks. Need võimaldavad ka andmeid sisse võtta ning välja saata. Niimoodi on võimalik Process Groupidest teha uued taaskasutatavad komponendid, mis on moodustatud juba olemasolevatest komponentidest [\[12\] .](#page-42-10)

# <span id="page-19-2"></span>**3 Praegune lahendus kasutades Apache Falconit ja Apache Ooziet**

Praeguse lahenduse juures on kasutuses Apache Falcon ja Apache Oozie. Oozie võimaldab teha töövoogusid Hadoopi töödest. Näiteks käivitada Hive'i päringu ja seejärel Sqoopi töö.

## <span id="page-19-1"></span>**3.1 Protsessid**

Andmete sissetoomiseks kasutatakse praeguses lahenduses Sqoopi ja Flume'i. Flume võtab vastu TCP pordile tulevat Syslogi formaadis logiandmeid ning salvestab need HDFS'i ning Sqoopiga imporditakse MySQL andmebaasist andmeid HDFS'i. Juba Hadoopi failisüsteemis olevaid andmeid töödeldakse ja hallatakse Apache Hive'ga. Töövoogude haldamiseks kasutatakse Apache Ooziet ja Apache Falconit.

## <span id="page-19-0"></span>**3.1.1 Andmete sissetoomine**

Nagu mainitud, kasutatakse andmete sissetoomiseks Flume'i ja Sqoopi. Need kaks komponenti ongi Hadoopis mõeldud andmete sissetoomiseks.

Sqoopiga andmete sissetoomiseks on vaja teha Sqoopi Job, mida saab teha serveri käsurealt, kuhu Sqoop paigaldatud on. Kuna meil on klastris mitu arvutit ning me ei tea, millisest arvutist Oozie selle Jobi käivitab, siis salvestame selle Sqoopi *metastore*'i. See võimaldab meil selle jobi ükskõik millisest serverist käivitada, millel on ühendus Sqoopi metastore'iga.

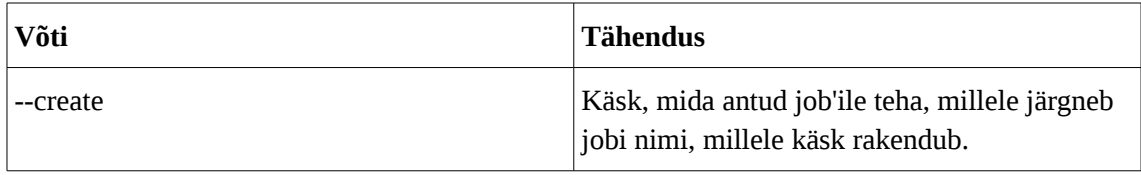

<span id="page-19-3"></span>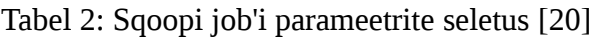

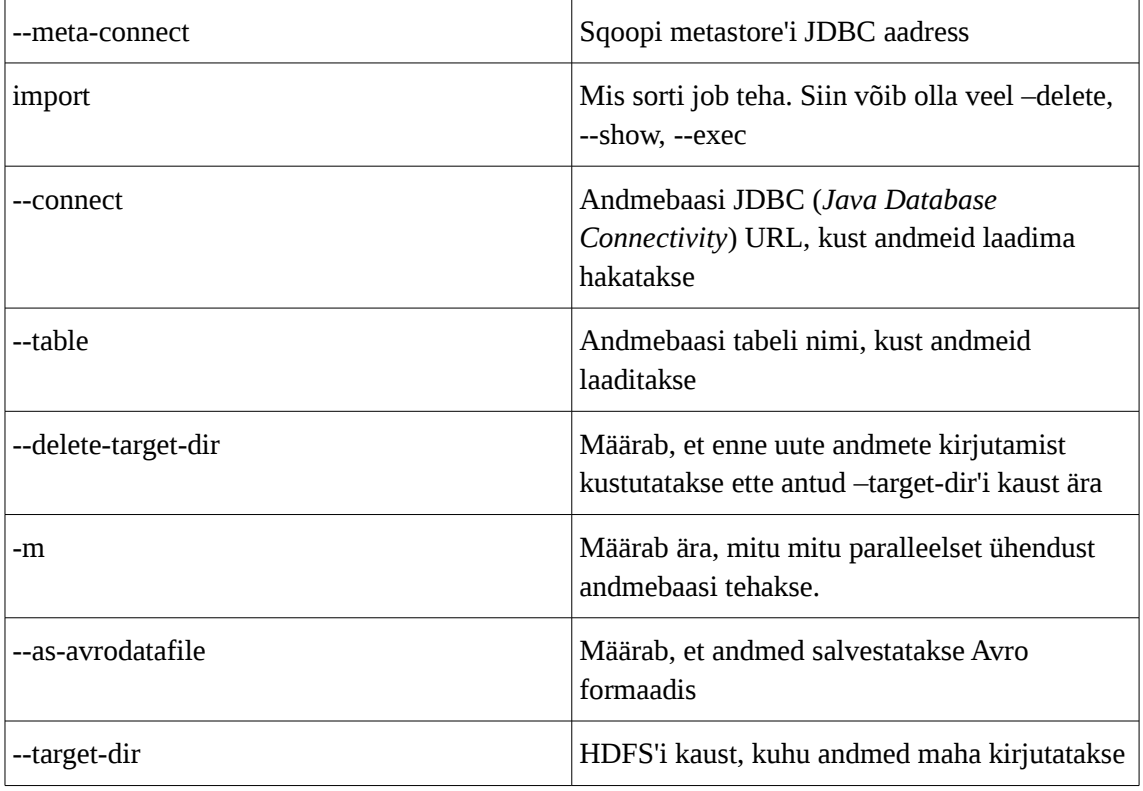

Tabelis [2](#page-19-3) kirjeldatud, mida tähendavad parameetrid, mida Sqoopi jobi tegemisel kasutame. Sqoopi jobi enda definitsiooni on võimalik vaadata jooniselt [2.](#page-21-0)

```
sqoop job 
-Dmapreduce.job.user.classpath.first=true 
--create load-clients 
--meta-connect "jdbc:hsqldb:hsql://kaarel-
lap.local:16000/sqoop" 
-- 
import 
--connect "jdbc:mysql://kaarel-
desk:3306/users?user=sqoop&password=sqoop" 
--table clients 
--delete-target-dir 
--target-dir '/ds_falcon/users/clients' 
-m 1 
--as-avrodatafile
Joonis 2: Sqoopi jobi defineerimine
```
Flume'i puhul on vaja luua agent. Agendi konfiguratsiooni näeb Lisa 1 all. Kuna ridahaaval selle konfiguratsiooni kommenteerimine oleks liiga pikk, seetõttu kommenteerin seda loogiliste osade kaupa..

```
a1.sources = r1al.channels = c1a1.sinks = k1
```
<span id="page-21-1"></span>Joonis 3: Flume'i agendile source'i, channel'i ja sinki määramine

"a1" on agendi nimi ning siin määran ära agendi Source'd, Channelid ja Sinkid. "r1" on agendi Source, "c1" on agendi Channel ning "k1" on agendi Sink (vt joonis [3\)](#page-21-1).

```
a1.sources.r1.type = syslogtcp
al.sources.r1.port = 5140a1.sources.r1.host = localhost
a1.sources.r1.keepFields = true
al.sources.r1. channels = c1a1.sources.r1.interceptors = i1
```
<span id="page-21-2"></span>Joonis 4: Flume'i Source'i konfiguratsioon

Agendi Source'i konfiguratsioon. Määran ära Source'i tüübi, milleks on "syslogtcp" ning "hosti" ja "pordi", kust andmeid kuulata. "keepFields" võti määrab ära, kas jätta alles kogu saadud info või ainult sõnumiosa kogu logist [\[15\] .](#page-42-6) Järgmine rida näitab, et sellest Source'st saadetakse andmed edasi "c1" Channelisse. See Source kasutab interceptorit " $i1$ ". (vt joonis [4\)](#page-21-2)

```
a1.sources.r1.interceptors.i1.type = 
regex_extractor
a1.sources.r1.interceptors.i1.regex = 
\\S+\\{1\}\(\{4\})\ - (\{\{4\})\}\ - (\{\{4\})\}a1.sources.r1.interceptors.i1.serializers = s1
s2 s3
a1.sources.r1.interceptors.i1.serializers.s1.n
ame = yeara1.sources.r1.interceptors.i1.serializers.s2.n
ame = montha1.sources.r1.interceptors.i1.serializers.s3.n
ame = day
```
<span id="page-22-1"></span>Joonis 5: Flume'i Source'le Interceptori määramine

Interceptor "i1" eesmärgiks on igast vastuvõetud sõnumist regulaaravaldisi kasutades välja sõeluda päev, kuu ja aasta, mis lisatakse sõnumi päisesse (vt joonis [5\)](#page-22-1). Need kolm väärtust on igal sõnumil Syslogi headeris olemas. Väärtusi kasutatakse Sinkis, et määrata, millisesse HDFS'i kataloogi sündmus salvestatakse.

```
a1.channels.c1.type = file
al.channels.c1.checkpointDir = /flume-
dirs/test-channel/checkpoint
a1.channels.c1.dataDirs = /flume-dirs/test-
channel/data
```
<span id="page-22-0"></span>Joonis 6: Flume'i Channeli konfiguratsioon

Kasutame *File Channelit*, mis kirjutab vastuvõetud sündmused serveri kettale ning Sink saab need sealt kätte [\[15\] .](#page-42-6) File Channeli defineerimine on võrdlemisi triviaalne, määrata tuleb kataloogid, kuhu andmed serveri kettal salvestatakse (vt joonis [6\)](#page-22-0).

```
a1.sinks.k1.type = hdfs
a1.sinks.k1.channel = c1a1.sinks.k1.hdfs.path = /datasource/flume-
test/%{year}/%{month}/%{day}
a1.sinks.k1.hdfs.filePrefix = events
a1.sinks.k1.hdfs.rollInterval = 360
a1.sinks.k1.hdfs.rollSize = <math>0</math>al.sinks.k1.hdfs.rollCount = <math>0</math>a1.sinks.k1.hdfs.batchSize = 10000
a1.sinks.k1.hdfs.fileType = DataStream
a1.sinks.k1.hdfs.useLocalTimeStamp = true
```
<span id="page-22-2"></span>23 Joonis 7: Flume'i Sinki konfiguratsioon

Lõpuks defineerima Sinki. Sinki tüübiks on "hdfs", mis tähendab, et sellesse Sinki jõudvad andmed salvestatakse HDFS'i [15]. Andmed saadakse Channelist "c1". Nagu näha, siis pathis kasutame eelnevalt Interceptoris "i1" leitud muutujaid "year", "month" ja "day". "rollInterval" määrab sekundites ära intervalli, kui tihti faile HDFS'i kirjutatakse [\[15\] .](#page-42-6) "rollSize" määrab, faili suuruse, mille saavutamise puhul see HDFS'i kirjutatakse ja "rollCount" sündmuste arvu, mille saavutamisel kirjutatakse fail HDFS'i [\[15\] .](#page-42-6) Kui need väärtused on 0, siis neid eiratakse ehk siis selle konfiguratsiooniga kogutakse 360 sekundit sündmusi ja siis kirjutatakse need HDFS'i ühe failina [\[15\] .](#page-42-6) "fileType" määrab ära, kas andmeid HDFS'i kirjutamisel pakitakse kokku või mitte; "DataStream" tähendab seda, et ei pakita [15]. (vt joonis [7\)](#page-22-2)

#### <span id="page-23-1"></span>**3.1.2 Andmete töötlemine**

Andmete töötluseks kasutatakse Hive'i. Kokku on kolm erinevat andmete sisestamise päringut: faktitabeli täitmine, sündmuste ja süsteemide dimensiooni täitmine. Kõik Hive'i päringud kutsutakse välja Oozie töövoogudes, millest tuleb juttu järgmises alajaotuses.

#### <span id="page-23-0"></span>**3.1.3 Protsesside ajastamine**

Protsessid ajastatakse kasutades Apache Falconit. Falconis on määratud ära töövoo käivitamise vahemik, kui tihti seda seal vahemikus käivitatakse ja millist töövoogu käivitatakse.

Kokku on kaks Falconi protsessi: "load-and-transfer-dimensions" ja "transfer-fact". Esimene neist käivitab Oozie töövoo, kus on Sqoopi job, mis laadib andmebaasist klientide info ning Hive'i päringud dimensioonide laadimiseks ehk siis kõik vajaliku, et dimensioonid saaks laaditud. "transfer-fact" protsess laadib andmed faktitabelisse. Hive'i jaoks vajalike parameetrite "year", "month", "day" käib Falconi XML'is (*Extensible Markup Language*), selleks võetakse Oozie parameeter "nominalTime" ning lahutatakse üks päev maha, et eelmise peäva andmed faktitabelisse laadida. "nominalTime" parameetri väärtus on see kuupäev, millal Oozie protsess esialgselt ajastatud on ehk see ei muutu ning seda saab kasutada ka suvalisel päeval just selle

päeva protsessi uuesti laadimiseks [\[16\] .](#page-42-13) Protsesside XML failid leiab Lisa 1 ja Lisa 2 jaotuste alt.

## <span id="page-24-2"></span>**3.2 Lahenduse hindamine**

Siin peatükis hinnatakse lahendusi eelmainitud aspektide alusel.

## <span id="page-24-1"></span>**3.2.1 Realisatsiooni keerukus**

Põhiline keerukus selle lahenduse juures oli see, et nii Falconi, kui ka Oozie protsessid on defineeritud XML failidena. Apache Falconil on küll olemas ka veebiliides, mis teeb Falconi protsessi tegemise mõnevõrra lihtsamaks, kuid laias laastus on see lihtsalt graafiline XML'i täitmine, kus on vajalikud elemendid ette antud.

Oozie'l seevastu graafiline kasutajaliides töövoogude tegemiseks puudub. See tähendab, et kogu DAG'ist peab olema ettekujutus peas olemas ning pikemate töövoogude juures, kus võib olla hargnemis- ja otsustussõlmesid, muutub see keeruliseks.

## <span id="page-24-0"></span>**3.2.2 Vea otsimise keerukus**

Arendamise käigus tuleb vahepeal ka kindlasti vigu ning kui nende põhjuste ülesleidmine on lihtne, teeb see arendamisega kergemaks. Siin peatükis keskendume põhiliselt Oozie'le, sest kõik töövooga seotud vead läbi Oozie veebiliidese. Oozie kasutajaliides kuvab informatsiooni töövoogude ja koordinaatorite kohta. Sama informatsiooni saab kätte ka kasutades käsurida, kuid siinkohal on veebiliides mugavam.

Kasutajaliides tundub esmasel kasutusel üpriski segane. Et jõuda Oozie veebiliidese pealehelt mõne protsessi logideni tuleb teha minimaalselt kaheksa hiirevajutust. Positiivne pool selle juures on see, et pärast kaheksat hiirevajutust suunab Oozie otse Yarni logidesse, kus on kõige detailsem informatsioon selle kohta, mis valesti läks.

## <span id="page-25-0"></span>**3.2.3 Jõudlus**

Jõudluse osas võrdleme võimekust logikirjeid vastu võtta ehk siis Flume'i võimekust. Selleks saadame *netcati* nimelise programmiga andmeid porti, mida Flume kuulab. Tulemust mõõdame käsurealt käsuga, mis kuulab porti 5140 ning loeb kuulatud sõnumite ridade arvu. Porti kuulatakse 10 sekundit.

> timeout 10s sudo tcpdump -i any -A port 5140 | awk '{printf "\r%lu", NR}'

Katset korrati viis korda ning tulemused on näidatud tabelis [3.](#page-25-2)

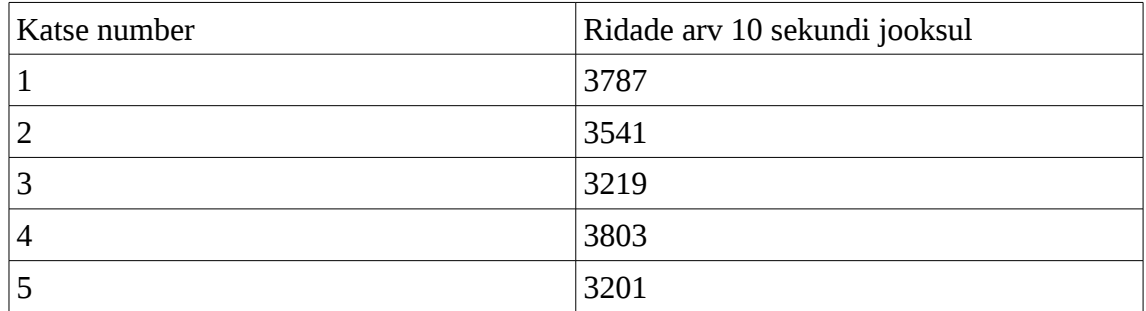

<span id="page-25-2"></span>Tabel 3: Flume'i jõudlus

## <span id="page-25-1"></span>**3.2.4 Funktsionaalsus**

Positiivne asi selle lahenduse juures on see, et kuna kõik protsessid defineeritakse XML'idena ja käivitatakse käsurealt, siis saab maksimaalselt ära kasutada kõigi komponentide funktsionaalsust. Kasutajaliidestega pole piiratud tegevusi, mida teha saab.

Tabel 4: Oozie ja Falconi funktsionaalsus

| Funktsionaalsus                                                  | Olemasolu |
|------------------------------------------------------------------|-----------|
| Logiandmete sissetoomine                                         | Jah       |
| Andmebaaside tabeli terviklik sissetoomine                       | Jah       |
| Andmebaaside tabeli inkrementaalne sissetoomine                  | Jah       |
| Võimalus ETL protsess kindla päeva kohta uuesti Jah<br>käivitada |           |
| Võimalus anda Hive'i päringule parameetreid                      | Jah       |

## <span id="page-26-2"></span>**4 Lahendus kasutades Talendi**

Esimene alternatiivne lahendus olemasolevale on Talendi poolt pakutavad Big Data lahendused. Siin töös kasutatakse Talendi tasuta tarkvara Open Studio for Big Data, kuid olemas on ka ettevõtetele mõeldud tasuline Talend Big Data Integration, kus on lisatud ettevõtetele vajalikku funktsionaalsust, näiteks tehniline tugi ning paremad administreerimise ja monitoorimise vahendid [\[13\] .](#page-42-15) Siin töös pole lisafunktsionaalsust vaja ning seetõttu valiti tasuta versioon.

Talend on töölaua rakendus, mille saab käivitada ka Hadoopi klastrist väljaspool, kui käivitatavalt arvutil on võimalus luua ühendus Hadoopi klastriga. Talendi üks eeliseid on see, et kõik protsessid saab valmis teha ja ajastada ühest rakendusest. Talend võimaldab "drag and drop" põhimõttel luua töövoogusid ETL protsesside jaoks. Kui töövoog on valmis, siis genereerib Talend sellest käivitatava Java JAR faili.

## <span id="page-26-1"></span>**4.1 Protsessid**

Siin peatükis kirjeldatakse, kuidas protsessid on realiseeritud kasutades Talendi Open Studiot.

#### <span id="page-26-0"></span>**4.1.1 Andmete sissetoomine**

Kuna Talendi Open Studios pole eraldi logiandmete sissetoomise jaoks komponenti, siis kasutame ka selle lahenduse juures Flume'i, mille kirjelduse leiab peatüki 3.1.1 alt.

Andmebaasidest andmete toomiseks kasutab Talend Sqoopi, kuid erinevus eelmise lahendusega on see, et Talendis on tehtud kasutajaliides, mis annab kõik Sqoopi valikud ette, mis teeb arendaja elu kergemaks (vt joonis [8\)](#page-27-0). Talend võtab sisestatud andmed ning genereerib ise nende põhjal käsu ning käivitab selle kas API (*Application Programming Interface*) kaudu või käsurealt. Kui valitud on käsurida, siis tähendab see, et samas arvutis, kus Talend käivitati peab olema ka paigaldatud Sqoop [\[4\] .](#page-42-14)

Talend genereerib "sqoop import" käsu ja käivitab selle, mitte ei tekita Sqoopi job'i, nagu eelmise lahenduse juures tehti. See teeb parameetrite muutmise kergemaks, sest Sqoopi job'i parameetrit muutes peab kõige pealt vana job'i ära kustutama ja siis uue tegema. Sellega kaasneb ka oluline piirang. Nimelt on Sqoopis võimalik teha ka inkrementaalne import, mis tähendab seda, et iga kord laaditakse ainult need andmed, mida eelmine kord ei laaditud ning seda kas kasvava unikaalse identifikaatori või kellaaja ja kuupäeva järgi [\[20\] .](#page-43-9) Kui on tehtud Sqoopi job, siis pärast igat sellist laadimist salvestatakse viimane identifikaatori või kuupäeva väärtus Sqoopi metastore'i ning järgmise laadimise ajal võetakse ainult sellest suuremaid (kuupäeva puhul suurem või võrdne) väärtusi [27]. Kuna Talend käivitab "sqoop import" käskluse, siis pole Sqoopil viimast laaditud väärtust kuhugi salvestada ning iga kord laaditakse alla terve tabel.

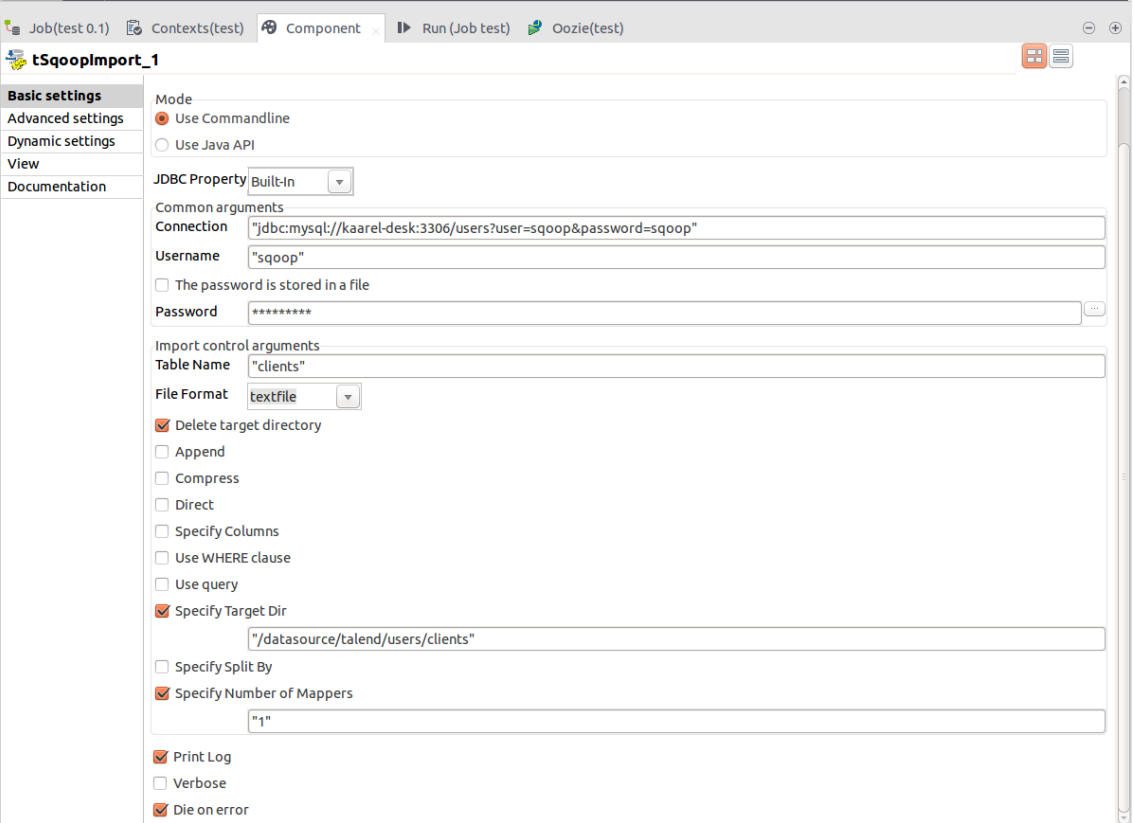

<span id="page-27-0"></span>Joonis 8: Sqoopi seadistamine Talend Open Studios

#### <span id="page-28-4"></span>**4.1.2 Andmete töötlemine**

Andmete töötlus käib läbi Apache Hive'i. Talendis on selle jaoks komponent tHiveLoad, mis võtab sisendiks parameetrid, mille alusel genereerib sisestamislause.

## <span id="page-28-3"></span>**4.1.3 Protsesside ajastamine**

Protsesside ajastamine käib Talendis läbi Oozie. Erinevalt eelmisest lahendusest ei ole igale Talendis olevale sõlmele eraldi Oozie sõlme, vaid Talend kompileerib töövoost JAR faili ning laseb Ooziel selle käivitada.

## <span id="page-28-2"></span>**4.2 Lahenduse hindamine**

Siin peatükis hinnatakse lahendus nelja erineva kriteeriumi järgi: realisatsiooni keerukuse, vea otsimise keerukuse, jõudluse ja funktsionaalsuse.

#### <span id="page-28-1"></span>**4.2.1 Realisatsiooni keerukus**

Lahenduse ülesseadmine oli üllatavalt kerge. Kõik vajalikud Hadoopi parameetrid, millega Talend Hadoopi klastri külge ühendab, leiab Talend ise üles.

### <span id="page-28-0"></span>**4.2.2 Vea otsimise keerukus**

Kuna Oozie käivitab ainult ühe sõlme, kus käivitatakse JAR fail, siis logide leidmine muutub mõnevõrra kergemaks, kuid logidest arusaamine jällegi raskemaks. Põhjus on selles, et eelmise lahenduse juures oli igal töövoo osal Oozies eraldi sõlm ning igal sõlmel on eraldi logid, kuid nagu enne mainitud, siis Talendi puhul käivitab Oozie ainult ühe JARi. See tähendab et kõik töövoo logid asuvad ühes kohas ning need pole kuidagi eraldatud, seetõttu võib logidest arusaamine raskeks muutuda.

| <b>Job test</b>          |                                                                                                    |  |
|--------------------------|----------------------------------------------------------------------------------------------------|--|
| <b>Basic Run</b>         | <b>Execution</b>                                                                                                    |  |
| Debug Run                | <b>Ex</b> Clear<br>$\Box$ Kill<br>$\triangleright$ Run                                                                                                    |  |
| <b>Advanced settings</b> | Starting job test at 04:01 14/05/2017.                                                                                                    |  |
| <b>Target Exec</b>       |                                                                                                    |  |
| <b>Memory Run</b>        | [statistics] connecting to socket on port 3971<br>[statistics] connected<br>17/05/14 04:02:00 INFO sgoop. Sgoop: Running Sgoop version: 1.4.6.2.5.3.0-37<br>17/05/14 04:02:00 WARN tool.BaseSqoopTool: Setting your password on the command-line is<br>insecure. Consider using -P instead.<br>17/05/14 04:02:00 INFO manager.MySQLManager: Preparing to use a MySQL streaming resultset.<br>17/05/14 04:02:00 INFO tool.CodeGenTool: Beginning code generation<br>17/05/14 04:02:01 INFO manager. SqlManager: Executing SQL statement: SELECT t.* FROM<br>clients' AS t LIMIT 1<br>17/05/14 04:02:01 INFO manager. SqlManager: Executing SQL statement: SELECT t.* FROM<br>clients' AS t LIMIT 1<br> 17/05/14 04:02:01 INFO orm.CompilationManager: HADOOP_MAPRED_HOME is /usr/hdp/2.5.3.0-37/<br>hadoop-mapreduce<br>Note: /tmp/sqoop-kaarel/compile/d8ec7ec80772ffc3cfe98272980d6edf/clients.java uses or<br>overrides a deprecated API.<br><u> 2014 - Johann M. Market, Amerikaansk filmsk filmsk filmstof</u> |  |

<span id="page-29-2"></span>Joonis 9: Näide, kuidas Talend logisid kuvab

Arendamise käigus on logide leidmine see-eest kerge. Töövoo käivitamisel kuvatakse kohe samas aknas ka kõik selle töövooga seotud logid, nende hulgas ka see, mis valesti läks (vt joonis [9\)](#page-29-2).

## <span id="page-29-1"></span>**4.2.3 Jõudlus**

Jõudluse osas selle lahenduse juures midagi uut testida ei saanud, nii et kehtib kõik sama, mis 3.2.3 punktis.

## <span id="page-29-0"></span>**4.2.4 Funktsionaalsus**

Nagu peatükis 4.1.1 mainitud, siis kõige suurem funktsionaalsuse puudus selle lahenduse juures on Sqoopiga inkrementaalse laadimise tegemise puudus. Tegemist on väga suure puudusega, sest kui laadida andmeid relatsioonilisest andmebaasist, kus võib olla sadu miljoneid ridu, siis ei ole kindlasti hea lahendus laadida neid iga päeva uuesti.

Üks lahendus sellele probleemile oleks teha ise Talendile komponent, mis käivitaks Sqoopi job'i. Sellisel juhul tuleks teha ka komponent, mis teeks valmis Sqoopi job'i. See nõuaks aga nädalatepikkust arendustööd.

Hive'i puhul olid kõik vajalikud parameetrid olemas. Seda nii tabeli tegemise juures, kui ka andmete sisestamise puhul. Tabeli tegemise puhul sai väga detailidesse minna ning sai isegi määrata enda tehtud Ser $De'sid<sup>1</sup>$  $De'sid<sup>1</sup>$  $De'sid<sup>1</sup>$ .

Üks puudus võrreldes eelmise lahendusega on see, et puudub võimalus protsessi kindla päeva kohta uuesti jooksutada. Protsess jookseb küll Oozie's ning on olemas "nominalTime" väärtus, aga selle edasisaatmine JAR'ile ei tulnud välja. Ka dokumentatsioonis polnud mainitud, et Oozie'le saaks lisaparameetreid kaasa anda ning neid töövoo sees kasutada, seetõttu käivitatakse iga protsess praeguse kuupäevaga ning kui tahta protsess varasema kuupäevaga uuesti jooksutada, siis tuleb see protsessi sisse kirjutada.

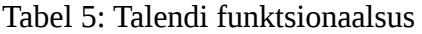

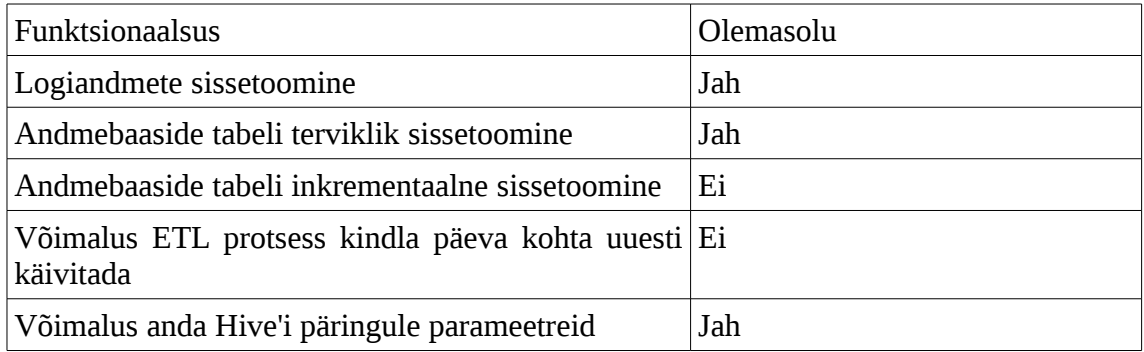

<span id="page-30-0"></span><sup>1</sup> SerDe on lühend *Serializer/Deserializer*. SerDe võimaldab Hive'l lugeda HDFS'ist ja kirjutada HDFS'i faile SerDe poolt määratud formaadis.

## <span id="page-31-2"></span>**5 Lahendus kasutades Apache NiFit**

Apache Nifi erineb eelnevatest lahendustest märgatavalt. Ainukene sama komponent, mida ka eelmiste lahenduste puhul kasutati on Hive, ülejäänud komponendid on realiseeritud Nifi enda protsessoritega. Kuigi Nifi põhiline eesmärk pole realiseerida ETL protsessi, saab ta sellega hakkama.

## <span id="page-31-1"></span>**5.1 Protsessid**

Võrreldes eelmiste lahendustega on Nifi puhul iga protsess esitletud erineva andmevoo protsessiga. See tähendab, et näiteks iga Hive'i sisestamise voog käivitub eraldi ning üksteisest sõltumata.

### <span id="page-31-0"></span>**5.1.1 Andmete sissetoomine**

Andmete sissetoomise jaoks on kaks voogu, üks andmebaasi andmete jaoks ning teine logiandmete jaoks. Vaatleme kõigepealt logiandmete voogu (vt joonis [10\)](#page-31-3).

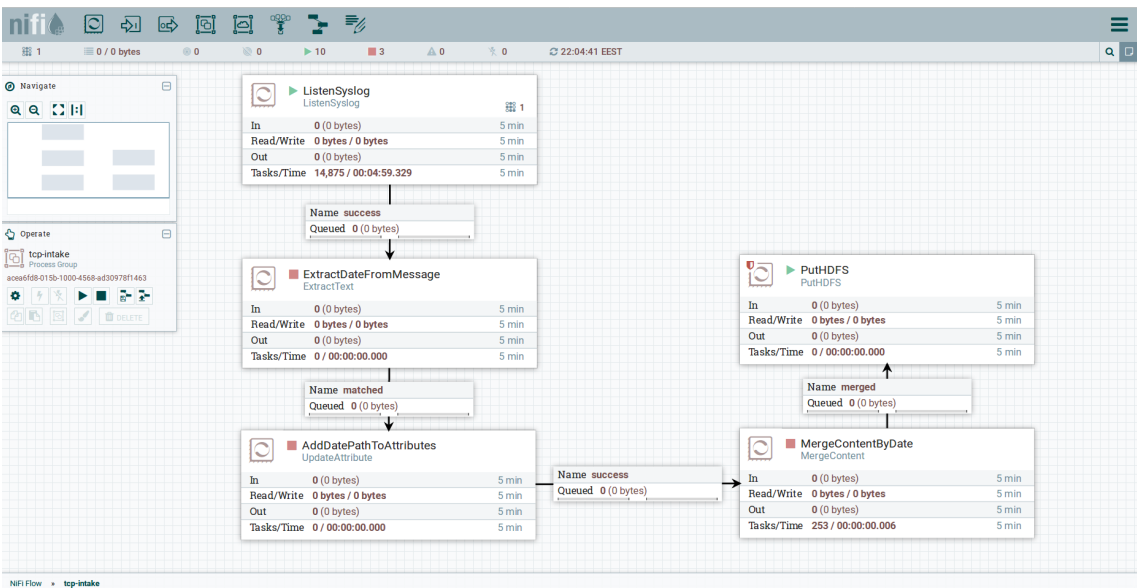

<span id="page-31-3"></span>Joonis 10: Nifi voog logiandmete sissetoomiseks

Esimene protsessor on ListenSyslog, mis kuulab porti 5141 ning võtab vastu Syslogi formaadis andmeid. Samuti lisab see protsessor edasi saadetavale FlowFile'ile Syslogi atribuute nagu näiteks prioriteedi, ajatempli, saatja, sõnumi jms. Kõik sõnumid, mis on Syslog formaadis saadetakse edasi ExtractDateFromMessage protsessorisse [\[14\] .](#page-42-16)

ExtractDateFromMessage protsessor leiab regulaaravaldistega sõnumi seest üles kuupäeva. Aasta, kuu ja päev leitakse kõik eraldi ning lisatakse FlowFile'i atribuutideks. Kui kõik 3 atribuuti on leitud, saadetakse FlowFile edasi AddDatePathToAttributes protsessorisse, mis ühendab need kolm atribuuti selliselt, et lõpuks on need formaadis "aasta/kuu/päev" ning lisab need atribuudina "concated\_date".

Järgmisena jõuab FlowFile MergeContentByDate protsessorisse, mis ühendab kokku erinevad FlowFile'd kasutaja poolt defineeritud atribuudi alusel, selles kontekstis "concated\_date" alusel. Pärast ühendamist saadetakse FlowFile'id PutHDFS'i, mis kirjutab FlowFile'ide sisu HDFS'i.

| QueryDatabaseTable            |       |
|-------------------------------|-------|
| In<br>0(0 bytes)              | 5 min |
| Read/Write 0 bytes / 62.66 MB | 5 min |
| Out<br>$6(62.65 \text{ MB})$  | 5 min |
| Tasks/Time 6/00:00:05.094     | 5 min |
| Name success                  |       |
| Queued 0 (0 bytes)            |       |
| DeleteHDFS                    |       |
| <b>DeleteHDFS</b>             |       |
| $6(62.65 \text{ MB})$<br>In   | 5 min |
| Read/Write 0 bytes / 0 bytes  | 5 min |
| Out<br>$6(62.65 \text{ MB})$  | 5 min |
| Tasks/Time 306 / 00:00:00.029 | 5 min |
| Name success                  |       |
| Queued 0 (0 bytes)            |       |
| • PutHDFS<br>PutHDFS          |       |
|                               |       |
| In<br>$6(62.65 \text{ MB})$   | 5 min |
| Read/Write 62.65 MB / 0 bytes | 5 min |
| Out 0 (0 bytes)               | 5 min |
| Tasks/Time 6/00:00:05.756     | 5 min |

<span id="page-32-0"></span>Joonis 11: Nifi voog andmebaasi andmete sissetoomiseks

Andmebaaside jaoks tehtud voog on oma olemuselt kergem (vt joonis [11\)](#page-32-0). See koosneb ainult kolmest protsessorist. Esimene protsessor QueryDatabaseTable teeb päringu välisesse andmebaasi ning salvestab saadud andmed FlowFile'i. Õnnestumise korral saadetakse andmed DeleteHDFS protsessorisse, mis FlowFile'i endaga midagi ei tee, vaid suunab selle edasi. DeleteHDFS kustutab HDFS'is faili või kataloogi, mis talle parameetrina ette antakse. DeleteHDFS saadab failid edasi PutHDFS'i, mis kirjutab FlowFile'i sisu HDFS'i.

#### <span id="page-33-0"></span>**5.1.2 Andmete töötlemine**

Andmete töötlemiseks mõeldud voog on jällegi mõnevõrra keerulisem (vt joonis [12\)](#page-34-1). Esiteks on kaks protsessorit ListHDFS ja FetchHDFS. Neid on vaja selleks, et kätte saada HQL (*Hive Query Language*) fail, mis on salvestatud HDFS'i. ListHDFS annab edasi FetchHDFS'ile õiges formaadis HQL faili asukoha ning FetchHDFS saab faili HDFS'ist kätte ning paneb selle FlowFile'i.

Kuna HQL failis on parameetrid \${year}, \${month} ja \${day}, siis tuleb need välja vahetada voo tööle minemise aja kuupäevaks. Seda teeb protsessor ReplaceText. ReplaceText leiab regulaaravaldisi kasutades üles HQL failist teksti " $$$ {year}-\$ {month}-\${day}" ning vahetab selle Nifi väljenduskeelt kasutades selle hetkel olevaks kuupäevaks.

Edasi liigub FlowFile PutHiveQL protsessorini, mis käivitab Hive'i DDL (*Data definition language*) või DML (*Data manipulation language*) päringu. Päringu võtab ta FlowFile'i seest, selle pärast võtsimegi HDFS'ist HQL faili, et see kergesti FlowFile'i sisse saada. Edasi liigub voog PostHTTP protsessorini. Kui ListHDFS kuvab nimekirja failidest, siis ta salvestab maha ka kõige uuema faili kuupäeva ning järgmine kord otsitakse ainult faile, mis on sellest uuemad. Seda nimetatakse Nifis oleku salvestamiseks. Kuna me tahame saada HDFS'ist faili kätte olenemata selle tekkimisajast, siis kasutame PostHTTP, et eemaldada ListHDFS'i salvestatud kõige uuema faili aeg ehk oleku.

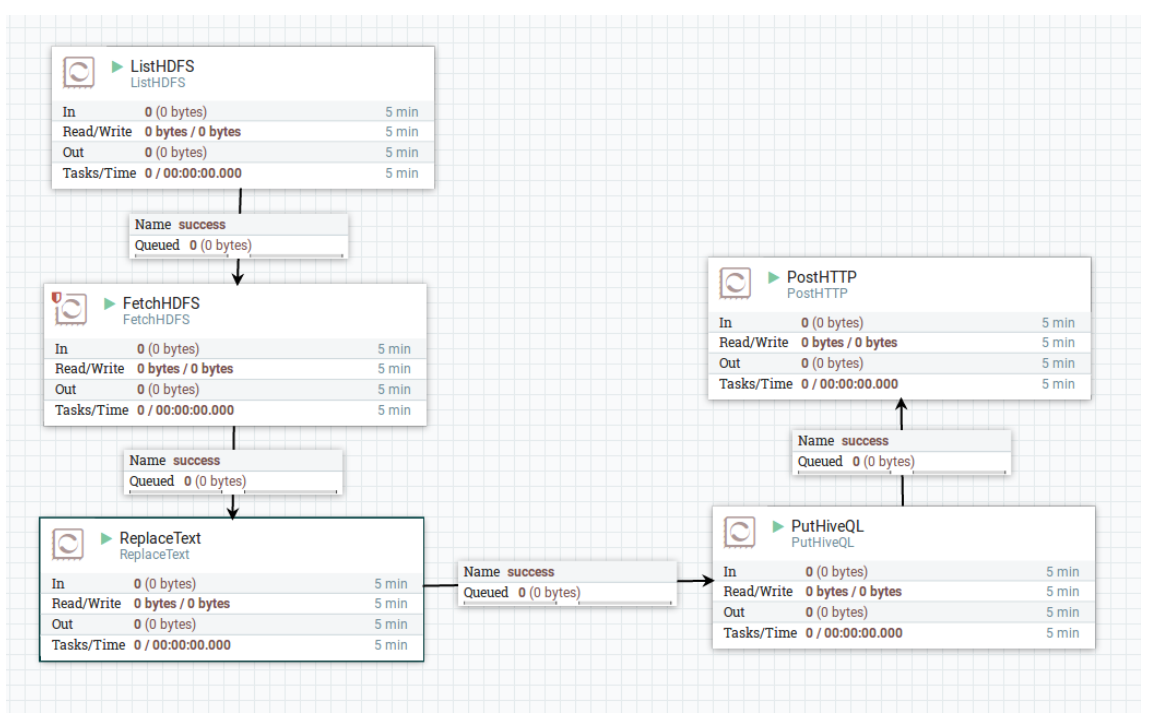

<span id="page-34-1"></span>Joonis 12: Nifi töövoog Hive'i päringute tegemiseks ja nende HDFS'i salvestamiseks

## <span id="page-34-0"></span>**5.1.3 Protsesside ajastamine**

Nifis käib protsesside ajastamine iga protsessori kaupa eraldi. On olemas kolme erinvat tüüpi ajastamist: aja järgi ajastamine, CRON väljendi<sup>[1](#page-34-2)</sup> järgi ajastamine ja sündmuste järgi ajastamine. Aja järgi ajastamine tähendab seda, et iga kindla aja tagant käivitatakse protsessor. CRON'i järgi käivitatakse protsess vastavalt sellele, milline CRON'i väljend määratakse. Sündmuste järgi ajastamine tähendab seda, et protsessor käivitatakse iga kord, kui protsessorisse jõuab FlowFile, aga kuna see on eksperimentaalne valik, siis siin töös seda ei kasutata.

Logiandmete sissetoomise jaoks kasutatakse aja järgi ajastamist, kuid ajaperioodiks on määratud 0 sekundit. See tähendab, et protsessor käivitub nii tihti kui võimalik, kui on olemas andmed, mida töödelda ehk logiandmeid võetakse vastu kogu aeg, kui andmeid tuleb. Andmebaasi andmete sissetoomise ning andmete töötlemise esimesed protsessorid on ajastatud kasutades CRON'i ning ülejäänud on aja järgi ajastatud, kus iga käivituse vaheks on määratud 0 sekundit ehk siis need käivituvad, kui andmed eelmisest protsessorist on kätte saadud.

<span id="page-34-2"></span><sup>1</sup> CRON'i väljend on sõne, mis koosneb viiest või kuuest tühikuga eraldatud väljast, mis määrab ära ajad, millal käsk käivitatakse [\[24\] .](#page-43-11)

## <span id="page-35-3"></span>**5.2 Lahenduse hindamine**

Siin peatükis hinnatakse lahendus nelja erineva kriteeriumi järgi: realisatsiooni keerukuse, vea otsimise keerukuse, jõudluse ja funktsioonalsuse.

#### <span id="page-35-2"></span>**5.2.1 Realisatsiooni keerukus**

Selle lahenduse juures pidi ülesannetele natukene teise nurga alt lähenema; kui eelmiste lahenduste juures tegi üks komponent enamasti ühte asja ning selle algusest kuni lõpuni, siis Nifiga tuleb teha mitmest protsessorist koosneb voog, mis lahendab ühe ülesande. Näiteks Sqoop laadib andmed välisest andmebaasist HDFS'i ning Oozie's andes Hive'i sõlmele ette HQL faili asukoha, teeb ta failis defineeritud päringu.

Kuid pärast Nifi tööpõhimõtetest rohkem aru saades tundus voogude tegemine loogiline ning tekkis arusaam, et selline loogika suurendab võimalusi, mida Nifiga teha saab.

#### <span id="page-35-1"></span>**5.2.2 Vea otsimise keerukus**

Logide vaatamine ei ole Nifis eriti mugav, sest kõik logid salvestatakse ühte faili. See tähendab, et kui midagi valesti läks, siis tuleb läbi käia kõikide protsessorite logid ning leida üles see protsessor, kus viga toimus. Potentsiaalne lahendus sellele probleemile on teha eraldi voog Nifis, mis sorteerib logid erinevatesse failidesse või kasutada Linuxi käsureal rakendust grep<sup>[1](#page-35-4)</sup>, millega ainult ühe protsessori read välja filtreerida.

Protsessori vea korral kuvab Nifi veebiliides ka veateate. Pahatihti juhtub, et veateade on pikem, kui ala, kus veateadet kuvatakse, nii et osa sõnumist pole näha. Siis tulebki minna Nifi logifaili kallale, et see veateade täies pikkuses kätte saada.

#### <span id="page-35-0"></span>**5.2.3 Jõudlus**

Jõudluse osas võrreldakse võimekust logikirjeid vastu võtta. Selleks saadame *netcati* nimelise programmiga andmeid porti, mida Nifi protsessor ListenSyslog kuulab. Tulemust mõõdame käsurealt käsuga, mis kuulab porti 5141 ning loeb kuulatud sõnumite ridade arvu. Porti kuulatakse 10 sekundit. Tulemusi näeb tabelist [6](#page-36-1)

<span id="page-35-4"></span><sup>1</sup> Grep on käsurea vahend, mis tagastab sisendist saadud failist kõik read, mis vastavad ette antud regulaaravaldisele [\[25\] .](#page-43-12)

<span id="page-36-1"></span>Tabel 6: Nifi jõudlus

| Katse number | Ridade arv 10 sekundi jooksul |
|--------------|-------------------------------|
|              | 49400                         |
|              | 52274                         |
|              | 53238                         |
|              | 51567                         |
|              | 52049                         |

## <span id="page-36-0"></span>**5.2.4 Funktsionaalsus**

Nifis on 188 erinevat protsessorit ning selle töö puhul olid kõik vajalikud protsessorid olemas, isegi võttes arvesse, et Nifi pole loodud ETL protsesside jaoks. Kuid kuna Nifis ei käivita protsessi spetsiifiliselt ühegi päeva kohta eraldi, siis pole võimalik ka nende uuesti jooksutamine. Ehk et kui tahta varasema päeva kohta protsess uuesti jooksutada, tuleb olemasolevat voogu muuta või teha uus voog kõrvale.

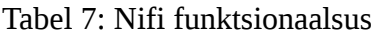

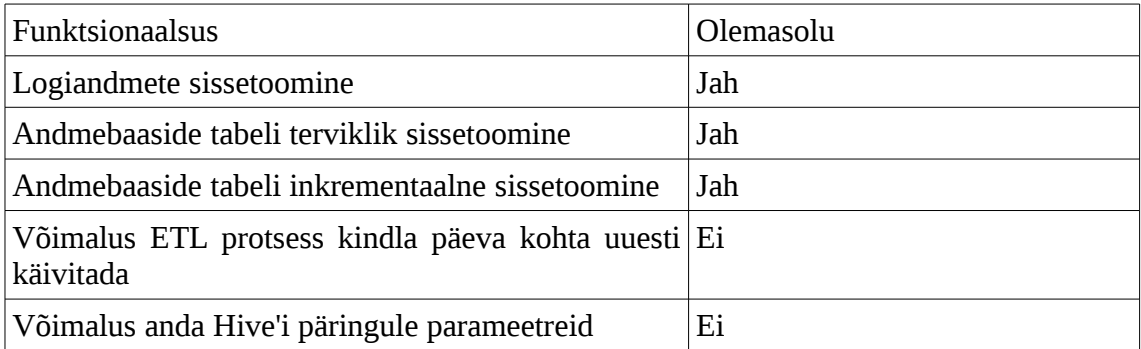

# <span id="page-37-0"></span>**6 Tulemused**

Tulemuste hindamiseks kasutame AHP tehnikat. Kõigepealt võrdleme kõiki nelja hindamise aluseks võetud kriteeriumi omavahel [\[21\] .](#page-43-13) Võrdlusi teeme skaalal ühest kuni seitsmeni.

| Kaal | Kommentaar                                   |  |  |
|------|----------------------------------------------|--|--|
|      | Kaks kriteeriumit on sama tähtsad            |  |  |
|      | Üks kriteerium on teisest mõnevõrra tähtsam  |  |  |
|      | Üks kriteerium on teisest palju tähtsam      |  |  |
|      | Üks kriteerium on teisest väga palju tähtsam |  |  |

<span id="page-37-1"></span>Tabel 8: Kaalude seletused

Nüüd võrdleme kõiki nelja kriteeriumit omavahel ning anname kaalud, kui palju on üks teisest tähtsam [\[21\] .](#page-43-13) Kaalude seletused leiab tabelis [8.](#page-37-1)

| <b>Kriteerium</b>                  |                        | Kumb on<br>tähtsam | <b>Kaal</b> |  |
|------------------------------------|------------------------|--------------------|-------------|--|
| A                                  | B                      |                    |             |  |
| Realisatsiooni keemkus             | Vea otsimise keerukus  | A                  | 5           |  |
| Jõudlus<br>Realisatsiooni keerukus |                        | A                  | 1           |  |
| Realisatsiooni keerukus            | <b>Funktsionaalsus</b> | В                  | З           |  |
| Vea otsimise keerukus              | Jõudlus                | В                  | 5           |  |
| Vea otsimise keerukus              | <b>Funktsionaalsus</b> | В                  |             |  |
| Jõudlus                            | Funktsionaalsus        | в                  | З           |  |

Tabel 9: Kriteeriumite võrdlused

Kaaluda määramine on üsnagi subjektiivne ülesanne, nii et siin töös lähtus autor omast kogemusest, millised kriteeriumid on tähtsamad, kui teised.

Edasi lisame kaalud maatrikisisse. Maatriksi peadiagonaalist ülespoole veerud täidame tabeli põhjal ning maatriksi alumise poole täidame ülemise poole põhjal, võttes ülemise poole väärtuse vastandväärtuse [\[21\] .](#page-43-13) Kui on tabeli põhjal on kriteerium A tähtsam, siis lisame maatriksisse kaalu väärtuse ning kui tähtsam on kriteerium B, siis kaalu vastandväärtuse (vt tabel [10\)](#page-38-1) [\[21\] .](#page-43-13)

| Kriteerium                  | Realisatsiooni<br>keerukus | otsimise Jõudlus<br>Vea<br>keerukus |     | Funktsionaalsus |
|-----------------------------|----------------------------|-------------------------------------|-----|-----------------|
| Realisatsiooni<br>keerukus  |                            |                                     |     | 1/3             |
| otsimise<br>Vea<br>keerukus | 1/5                        |                                     | 1/5 | 1/7             |
| Jõudlus                     |                            | 5                                   |     | 1/3             |
| Funktsionaalsus             |                            |                                     |     |                 |

<span id="page-38-1"></span>Tabel 10: Kriteeriumite maatriks

Nüüd arvutame omavektori. Selleks liidame iga maatriksi veeru kokku ning jagame maatriksi väärtuse läbi selle veeru summaga (vt tabel [11\)](#page-38-0) [\[21\] .](#page-43-13)

| Kriteerium                  | Realisatsiooni<br>keerukus | otsimise Jõudlus<br>Vea<br>keerukus |        | Funktsionaalsus |
|-----------------------------|----------------------------|-------------------------------------|--------|-----------------|
| Realisatsiooni<br>keerukus  | 0,1923                     | 0,2778                              | 0,1923 | 0,1842          |
| otsimise<br>Vea<br>keerukus | 0,0385                     | 0,0555                              | 0,0385 | 0,0789          |
| Jõudlus                     | 0,1923                     | 0,2778                              | 0,1923 | 0,1842          |
| Funktsionaalsus             | 0,5769                     | 0,3889                              | 0,5769 | 0,5526          |

<span id="page-38-0"></span>Tabel 11: Kriteeriumi maatriksi omavektori leidmine

Sellest maatrikist omavektori leidmiseks liidame kõik read kokku ning jagame kriteeriumite arvuga.

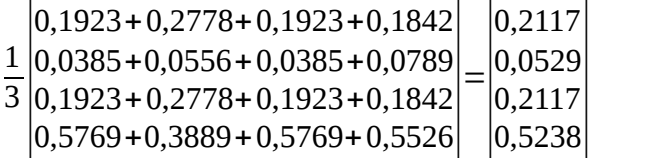

Pärast paari kaupa võrdlemist tuli välja, et kõige tähtsam on lahenduse funktsionaalsus ning teist ja kolmandat kohta jagasid jõudlus ja realisatsiooni keerukus. Kõige vähem tähtsam oli vea otsimise keerukus.

Nüüd, kui omavektor kriteeriumitele leitud on, tuleb leida omavektor ka igale kriteeriumile eraldi, kus võrdleme lahendusi.

Esimene kriteerium, mida võrdleme on realisatsiooni keerukus. Mida kergem on kasutatavatest tehnoloogiatest mitteteadjal inimesel protsess üles seada, seda kõrgema väärtuse saab lahendus. Kõige keerukamale lahendusele paneme kaaluks 1 ning selleks on lahendus, mis kasutas Falconit ja Oozie't. Põhjus selleks on graafilise kasutajaliidese puudumine terve protsessi tegemiseks. Nifi saab väärtuseks 4, graafiline kasutajaliides on olemas ning töötab hästi, kuid kogu töövoo tegemine ei ole nii intuitiivne, kui olla võiks. Kõige kergem oli lahendusest realiseerida Talendis ning see saab väärtuseks 6. Graafiline liides oli olemas ja töötas nii nagu ette nähtud ning erinevalt Nifist olid olemas komponendid, mis lahendasid probleeme terviklikult.

 $R = \begin{bmatrix} 0,6 \\ 0,1 \end{bmatrix}$ 1 1,5 6 0,6667 1 4  $0,1667$   $0,25$  1 0 → 0,5454 0,3636 0,0909

Järgmisena võrdleme vea otsimise keerukust.

Jõudluse all hindame logiandmete sissetoomise võimsust. Kuna kolme lahenduse peale kasutati ainult kahte erinevat moodust, kuidas logiandmeid vastu võeti, siis Talendi ja Falconi tulemused on samad. Testides oli näha, kui palju võimsam Nifi oli andmete vastuvõtmisel, nii et Nifi saab maksimumväärtuse 7 ning Flume, mida kasutasid teised süsteemid saab väärtuse 1.

$$
J = \begin{vmatrix} 1 & 0.1429 & 1 \\ 7 & 1 & 7 \\ 1 & 0.1429 & 1 \end{vmatrix} \rightarrow 0.7777
$$
  
0.1111  
0.1111

Viimasena võtame vaatluse alla funktsionaalsuse. Funktsionaalsuse arvutamisel sai iga lahendus alguses 10 punkti ning seejärel lahutati puuduolevate funktsionaalsuste punkte. Kui funktsionaalsus puudus, siis lahutati 2 punkti, aga kui oli võimalus teha mingi erilahend, siis liideti 1 punkt juurde. Lõppkokkuvõttes jäi seis selline, et Falcon sai maksimaalsed 10 punkti. Talendil puudusid kaks funktsiooni: andmebaaside tabeli inkrementaalne sissetoomine ja võimalus ETL protsess kindla päeva kohta uuesti käivitada. Inkrementaalse laadimise kohta on võimalik teha erilahendus, tehes Talendi uue komponendi, kuid kindla päeva kohta uuesti laadimist ei tundunud olevat võimalik teostada ka erilahendusega. Niisiis Talend saab väärtuseks 7. Nifil puudusid samuti kaks funktsiooni: võimalus ETL protsess kindla päeva kohta uuesti käivitada ja võimalus anda Hive'i päringule parameetreid. Kindla päeva kohta uuesti käivitamine pole Nifi arhitektuuri juures võimalik. Hive'ile parameetrite etteandmine on võimalik, kui teha ise Nifile protsessor. Seega saab ka Nifi 7 punkti

 $F = \begin{bmatrix} 0.7 \\ 2.4 \end{bmatrix}$ 1 1,4286 10 0,7 1 7  $2,4$  3,4286 7 0 → 0,4167 0,2917 0,2917

Nüüd, kui kõikide kriteeriumite kohta on omavektor leitud, saame selle kokku panna üheks suureks maatriksiks ning seejärel see korrutada alguses leitud kriteeriumi maatriksiga [\[21\] .](#page-43-13) Tulemuseks saame pingerea lahendustest.

$$
L = \begin{vmatrix} 0,5454 & 0,5556 & 0,1111 & 0,2917 \\ 0,3636 & 0,1111 & 0,7778 & 0,2917 \\ 0,0909 & 0,3334 & 0,1111 & 0,4167 \end{vmatrix} + \begin{vmatrix} 0,2117 \\ 0,0529 \\ 0,2117 \\ 0,5238 \end{vmatrix} = \begin{vmatrix} 0,3211 \\ 0,4002 \\ 0,2786 \end{vmatrix}
$$

Kõige parema tulemuse sai Nifi 0,4002'ga, järgmisena tuli Talend 0,3211 ning viimasena Falcon 0,2786. Kuid tuleks pöörata tähelepanu, et Nifi oli parim ainult jõudluse arvestus ja Talendi lahendus oli parim nii realisatsiooni keerukuses kui ka vea otsimise keerukuses, siis tasuks kaaluda Talendi kasutamist. Eriti juhul, kui sissevõetavate logiandmete hulk ei ole väga suur.

## <span id="page-41-0"></span>**7 Kokkuvõte**

Antud töö eesmärgiks oli võrrelda kolme ETL protsesside tegemise vahendit Hadoopi raamistikul. Aluseks võeti juba realiseeritud lahendus telekommunkatsiooniettevõttele ning pakuti välja kaks alternatiivset lahendust. Olemasolev süsteem on realiseeritud kasutades Apache Falconit ning alternatiivseteks lahendusteks pakuti välja Apache Nifi ning Talendi Open Studio.

Kõik kolm lahendust realiseeriti näiteülesande põhjal. Näiteülesanne koostati selliselt, et see oleks võimalikult sarnane olemasoleva süsteemile, mis loodi telekommunikatsiooniettevõtte jaoks. Pärast lahenduste realiseerimist hinnati kõiki kolme lahendust nelja kriteeriumi alusel: realisatsiooni keerukus, vea otsimise keerukus, jõudlus ja funktsionaalsus. Lõpuks võrreldi kõiki kolme lahendust omavahel kasutades AHP meetodit ning leiti parim lahendus.

Arvestades kõiki kriteeriumi tuli parimaks lahenduseks Apache Nifi. Nifile järgnes Talendi Open Studio ning viimasele kohale jäi praegune lahendus, mis kasutab Apache Falconit. Töös jõuti järeldusele, et Nifi osutus sobivaimaks lahenduseks eelkõige tänu oma suurepärasele logiandmete sissetoomise jõudlusele. Kui sissetulevate logiandmete maht ei ole väga suur, siis tasuks kindlasti mõelda Talendi Open Studio kasutamist, sest see oli nii realisatsiooni keerukuse kui ka vea otsimise keerukuse aspektides parem, kui Nifi.

Eesmärkide täituvuse võib lugeda positiivseks. Töös väljapakutud kaks alternatiivset lahendust osutusid mõlemad paremaks, kui olemasolev lahendus. Üks töö võimalikke edasiarendusi oleks hinnata, kui ressursimahukas oleks praeguse lahenduse pealt üleminek kummagi alternatiivse lahenduse peale.

## <span id="page-42-2"></span>**Kasutatud kirjandus**

- <span id="page-42-1"></span>[1] Saarm, U. Veebiroomaja rakendus vastavalt meediaagentuuri vajadustele: bakalaureusetöö. Tallinna Ülikool, Tallinn, 2015.
- <span id="page-42-4"></span>[2] Rouse, M. Hadoop. [WWW] http://searchcloudcomputing.techtarget.com/definition/Hadoop (20.05.2017)
- <span id="page-42-3"></span>[3] Four Key Pillars To A Big Data Management Solution. [WWW] [http://info.talend.com/rs/talend/images/WP\\_EN\\_BD\\_Talend\\_4Pillars\\_BigDataManageme](http://info.talend.com/rs/talend/images/WP_EN_BD_Talend_4Pillars_BigDataManagement.pdf) [nt.pdf](http://info.talend.com/rs/talend/images/WP_EN_BD_Talend_4Pillars_BigDataManagement.pdf) (20.05.2017)
- <span id="page-42-14"></span>[4] Talend Open Studio for Big Data Components Reference Guide. [WWW] [https://help.talend.com/#/reader/hm5FaPiiOP31nUYHph0JwQ/4bqjn07LZs8TfEeoPOLf](https://help.talend.com/#/reader/hm5FaPiiOP31nUYHph0JwQ/4bqjn07LZs8TfEeoPOLfDQ) [DQ](https://help.talend.com/#/reader/hm5FaPiiOP31nUYHph0JwQ/4bqjn07LZs8TfEeoPOLfDQ) (20.05.2017)
- <span id="page-42-5"></span>[5] [Prabhakar,](http://blog.cloudera.com/blog/author/arvind/) A. Apache Flume – Architecture of Flume NG. [WWW] <http://blog.cloudera.com/blog/2011/12/apache-flume-architecture-of-flume-ng-2/> (20.05.2017)
- <span id="page-42-9"></span>[6] Apache Sqoop – Overview. [WWW] [https://blogs.apache.org/sqoop/entry/apache\\_sqoop\\_overview](https://blogs.apache.org/sqoop/entry/apache_sqoop_overview) (20.05.2017)
- <span id="page-42-8"></span>[7] Apache Hive. [WWW]<https://cwiki.apache.org/confluence/display/Hive/Home> (20.05.2017)
- <span id="page-42-0"></span>[8] [Hive enforces schema during read time?](http://stackoverflow.com/questions/11764237/hive-enforces-schema-during-read-time) [WWW]<http://stackoverflow.com/a/11764519> (20.05.2017)
- <span id="page-42-7"></span>[9] Managed and External Tables. [WWW] [https://cwiki.apache.org/confluence/display/Hive/LanguageManual+DDL#LanguageMan](https://cwiki.apache.org/confluence/display/Hive/LanguageManual+DDL#LanguageManualDDL-ManagedandExternalTables) [ualDDL-ManagedandExternalTables](https://cwiki.apache.org/confluence/display/Hive/LanguageManual+DDL#LanguageManualDDL-ManagedandExternalTables) (20.05.2017)
- <span id="page-42-12"></span>[10] Oozie Workflow Overview. [WWW] [https://oozie.apache.org/docs/4.3.0/DG\\_Overview.html](https://oozie.apache.org/docs/4.3.0/DG_Overview.html) (20.05.2017)
- <span id="page-42-11"></span>[11] Apache Falcon. [WWW]<https://hortonworks.com/apache/falcon/>(20.05.2017)
- <span id="page-42-10"></span>[12] Apache NiFi. [WWW]<https://hortonworks.com/apache/nifi/>(20.05.2017)
- <span id="page-42-15"></span>[13] Why Upgrade? [WWW]<https://www.talend.com/products/why-upgrade>(20.05.2017)
- <span id="page-42-16"></span>[14] ListenSyslog [WWW] [https://nifi.apache.org/docs/nifi](https://nifi.apache.org/docs/nifi-docs/components/org.apache.nifi/nifi-standard-nar/1.2.0/org.apache.nifi.processors.standard.ListenSyslog/index.html)[docs/components/org.apache.nifi/nifi-standard](https://nifi.apache.org/docs/nifi-docs/components/org.apache.nifi/nifi-standard-nar/1.2.0/org.apache.nifi.processors.standard.ListenSyslog/index.html)[nar/1.2.0/org.apache.nifi.processors.standard.ListenSyslog/index.html](https://nifi.apache.org/docs/nifi-docs/components/org.apache.nifi/nifi-standard-nar/1.2.0/org.apache.nifi.processors.standard.ListenSyslog/index.html) (20.05.2017)
- <span id="page-42-6"></span>[15] Flume 1.7.0 User Guide. [WWW]<https://flume.apache.org/FlumeUserGuide.html> (20.05.2017)
- <span id="page-42-13"></span>[16] Oozie Coordinator Specification. [WWW] <https://oozie.apache.org/docs/4.3.0/CoordinatorFunctionalSpec.html>(20.05.2017)
- <span id="page-43-7"></span>[17] Syslog. [WWW]<https://en.wikipedia.org/wiki/Syslog>(20.05.2017)
- <span id="page-43-6"></span>[18] White, T. Hadoop: The Definitive Guide. 3rd ed. Sebastopol : O'Reilly Media / Yahoo Press, 2012
- <span id="page-43-0"></span>[19] Rakendusliides. [WWW]<https://et.wikipedia.org/wiki/Rakendusliides>(20.05.2017)
- <span id="page-43-9"></span>[20] Sqoop import, Syntax. [WWW] [https://sqoop.apache.org/docs/1.4.6/SqoopUserGuide.html#\\_syntax](https://sqoop.apache.org/docs/1.4.6/SqoopUserGuide.html#_syntax) (20.05.2017)
- <span id="page-43-13"></span>[21] Analytic Hierarchy Process (What is AHP). [WWW] http://web.cjcu.edu.tw/~lcc/Courses/TUTORIAL/AHP%20Tutorial.doc (20.05.2017)
- <span id="page-43-4"></span>[22] Data manipulation language. [WWW] [https://en.wikipedia.org/wiki/Data\\_manipulation\\_language](https://en.wikipedia.org/wiki/Data_manipulation_language) (21.05.2017)
- <span id="page-43-5"></span>[23] Data definition language. [WWW] https://en.wikipedia.org/wiki/Data\_definition\_language (21.05.2017)
- <span id="page-43-11"></span>[24] CRON expression. [WWW] https://en.wikipedia.org/wiki/Cron#CRON\_expression (21.05.2017)
- <span id="page-43-12"></span>[25] grep. [WWW]<https://en.wikipedia.org/wiki/Grep>(21.05.2017)
- <span id="page-43-3"></span>[26] Extract, transform, load. [WWW] https://en.wikipedia.org/wiki/Extract,\_transform,\_load (21.05.2017)
- <span id="page-43-10"></span>[27] Sqoop job. [WWW] [https://sqoop.apache.org/docs/1.4.6/SqoopUserGuide.html#\\_purpose\\_6](https://sqoop.apache.org/docs/1.4.6/SqoopUserGuide.html#_purpose_6) (21.05.2017)
- <span id="page-43-8"></span>[28] Apache Avro™ 1.8.1 Documentation. [WWW]<https://avro.apache.org/docs/current/> (21.05.2017)
- <span id="page-43-2"></span>[29] JSON. [WWW]<https://et.wikipedia.org/wiki/JSON>(21.05.2017)
- <span id="page-43-1"></span>[30] Comma-separated values. [WWW] [https://en.wikipedia.org/wiki/Comma](https://en.wikipedia.org/wiki/Comma-separated_values)separated values (21.05.2017)

## <span id="page-44-0"></span>**Lisa 1 – Flume'i konfiguratsioon**

```
al.sources = r1al.channels = c1a1.sinks = k1a1.sources.r1.type = syslogtcp
al.sources.rl.port = 5140al.sources.r1.host = localhosta1.sources.r1.keepFields = true
a1.sources.r1.channels = c1
a1.sources.r1.interceptors = i1
a1.sources.r1.interceptors.i1.type = regex_extractor
al.sources.rl.interceptors.il.regex = \\S+\\s(\\d{4})\\-(\\d{2})\\
(\setminus d_{2})a1.sources.r1.interceptors.i1.serializers = s1 s2 s3
a1.sources.r1.interceptors.i1.serializers.s1.name = year
a1.sources.r1.interceptors.i1.serializers.s2.name = month
a1.sources.r1.interceptors.i1.serializers.s3.name = day
a1.channels.c1.type = file
a1.channels.c1.checkpointDir = /flume-dirs/test-channel/checkpoint
a1.channels.c1.dataDirs = /flume-dirs/test-channel/data
a1.sinks.k1.type = hdfs
al.sinks.k1.channel = c1a1.sinks.k1.hdfs.path = /datasource/flume-test/%{year}/%{month}/%
{day}
a1.sinks.k1.hdfs.filePrefix = events
a1.sinks.k1.hdfs.rollInterval = 360
al.sinks.kl.hdfs.rollSize = 0al.sinks.kl.hdfs.rollCount = 0a1.sinks.k1.hdfs.batchSize = 10000
a1.sinks.k1.hdfs.fileType = DataStream
a1.sinks.k1.hdfs.useLocalTimeStamp = true
```
# <span id="page-45-0"></span>**Lisa 2 – Falconi protsess dimensioonide täitmiseks**

```
<process name="load-and-transfer-dimensions" 
xmlns="uri:falcon:process:0.1"> 
     <clusters> 
         <cluster name="FalconCluster"> 
             <validity start="2017-05-07T00:05Z" end="2099-11-
15T01:05Z"/> 
         </cluster> 
     </clusters> 
     <parallel>1</parallel> 
     <order>LIFO</order> 
     <frequency>minutes(360)</frequency> 
     <timezone>UTC</timezone>
```
 <workflow engine="oozie" path="/workflows/oozie-load-and-transferdimensions.xml"/> </process>

## <span id="page-46-0"></span>**Lisa 3 – Falconi protsess faktitabeli laadimiseks**

```
<process name="transfer-fact" xmlns="uri:falcon:process:0.1"> 
     <clusters> 
         <cluster name="FalconCluster"> 
             <validity start="2017-04-02T00:05Z" end="2099-11-
15T01:05Z"/> 
         </cluster> 
     </clusters> 
     <parallel>1</parallel> 
     <order>LIFO</order> 
     <frequency>days(1)</frequency> 
     <timezone>UTC</timezone> 
     <properties> 
         <property name="ydayDay" value="$
{coord:formatTime(coord:dateOffset(coord:nominalTime(), -1, 'DAY'), 
'dd')}" /> 
         <property name="ydayMonth" value="$
{coord:formatTime(coord:dateOffset(coord:nominalTime(), -1, 'DAY'), 
'MM')}" /> 
         <property name="ydayYear" value="$
{coord:formatTime(coord:dateOffset(coord:nominalTime(), -1, 'DAY'), 
'yyyy')}" /> 
         <property name="table_name" value="flumetest" /> 
         <property name="schema" value="falcon." /> 
     </properties> 
     <workflow engine="oozie" path="/workflows/oozie-transfer-
fact.xml"/> 
</process>
```